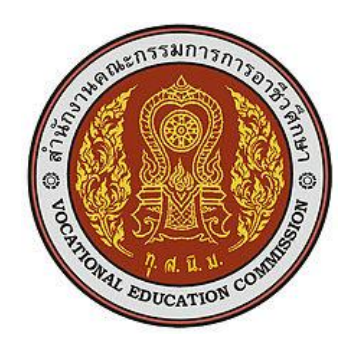

# **แผนการจัดการเรียนรู้มุ่งเน้นสมรรถนะ**

รหัสวิชา 20901-9205 ชื่อวิชา ไมโครคอนโทรลเลอร์เบื้องต้น ทฤษฎี1 ปฏิบัติ2 หน่วยกิต 2

หลักสูตรประกาศนียบัตรวิชาชีพ ประเภทวิชา เทคโนโลยีสารสนเทศ สาขาวิชา เทคโนโลยีสารสนเทศ สาขางาน การโปรแกรมคอมพิวเตอร์เว็บ และอุปกรณ์เคลื่อนที่

**จัดทำโดย**

นางสุปรียา รัตนวิทยาพันธุ์

วิทยาลัยเทคนิคชลบุรี สำนักงานคณะกรรมการอาชีวศึกษา กระทรวงศึกษาธิการ

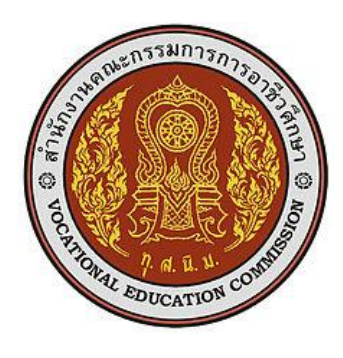

# **หลักสูตรรายวิชา**

# **20901-9205 ไมโครคอนโทรลเลอร์เบื้องต้น 1-2-2 (**Basic Microcontroller**) จุดประสงค์รายวิชา** เพื่อให้

- 1. เข้าใจโครงสร้างและการทำงานของไมโครคอนโทรลเลอร์
- 2. เข้าใจหลักการทำงานชุดคำสั่ง และเขียนโปรแกรมเพื่อควบคุมไมโครคอนโทรลเลอร์
- 3. สามารถเชื่อมต่อไมโครคอนโทรลเลอร์กับอุปกรณ์ภายนอก
- 4. มีกิจนิสัยในการทำงานด้วยความเป็นระเบียบเรียบร้อย ประณีต รอบคอบและปลอดภัย

#### **สมรรถนะรายวิชา**

- 1. แสดงความรู้เกี่ยวกับโครงสร้างและหลักการทำงานของไมโครคอนโทรลเลอร์
- 2. เขียนโปรแกรมควบคุมด้วยไมโครคอนโทรลเลอร์ถูกต้องตามหลักการ
- 3. เตรียมเครื่องมือ อุปกรณ์ และประกอบไมโครคอนโทรลเลอร์ถูกต้องตามหลักการ
- 4. ทดสอบโปรแกรมควบคุมการทำงานของไมโครคอนโทรลเลอร์ถูกต้องตามข้อกําหนด
- 5. ประยุกต์ใช้งานไมโครคอนโทรลเลอร์ในงานควบคุมถูกต้องตามข้อกําหนด
- 6. สืบค้นข้อมูลสารสนเทศเพื่อประกอบการปฏิบัติงานไมโครคอนโทรลเลอร์โดยใช้อินเทอร์เน็ต

### **คำอธิบายรายวิชา**

ศึกษาและปฏิบัติเกี่ยวกับโครงสร้างและหน้าที่การทำงานส่วนต่างๆ ของไมโครคอนโทรลเลอร์ ชุดคำสั่งการเขียนโปรแกรมควบคุมการอ่านค่าแอนนาล๊อก การเชื่อมต่อกับพอร์ตอนุกรม การเชื่อมต่อ ไมโครคอนโทรลเลอร์กับอุปกรณ์ภายนอกต่าง ๆ ควบคุมหลอดไฟ (LED) ควบคุมหลอดไฟ 7–Segment ควบคุม สเตปมอเตอร์ (Stepper Motor) ควบคุมมอเตอร์ แสดงผล LCD ไอซีวัดอุณหภูมิ โมดูลตรวจจับ สัญญาณอินพุตด้วยภาษาแอสเซมบลีเบื้องต้น โครงสร้างของไมโครคอนโทรลเลอร์ การติดต่อกับอุปกรณ์ ภายนอก ชุดคำสั่งของไมโครคอนโทรลเลอร์

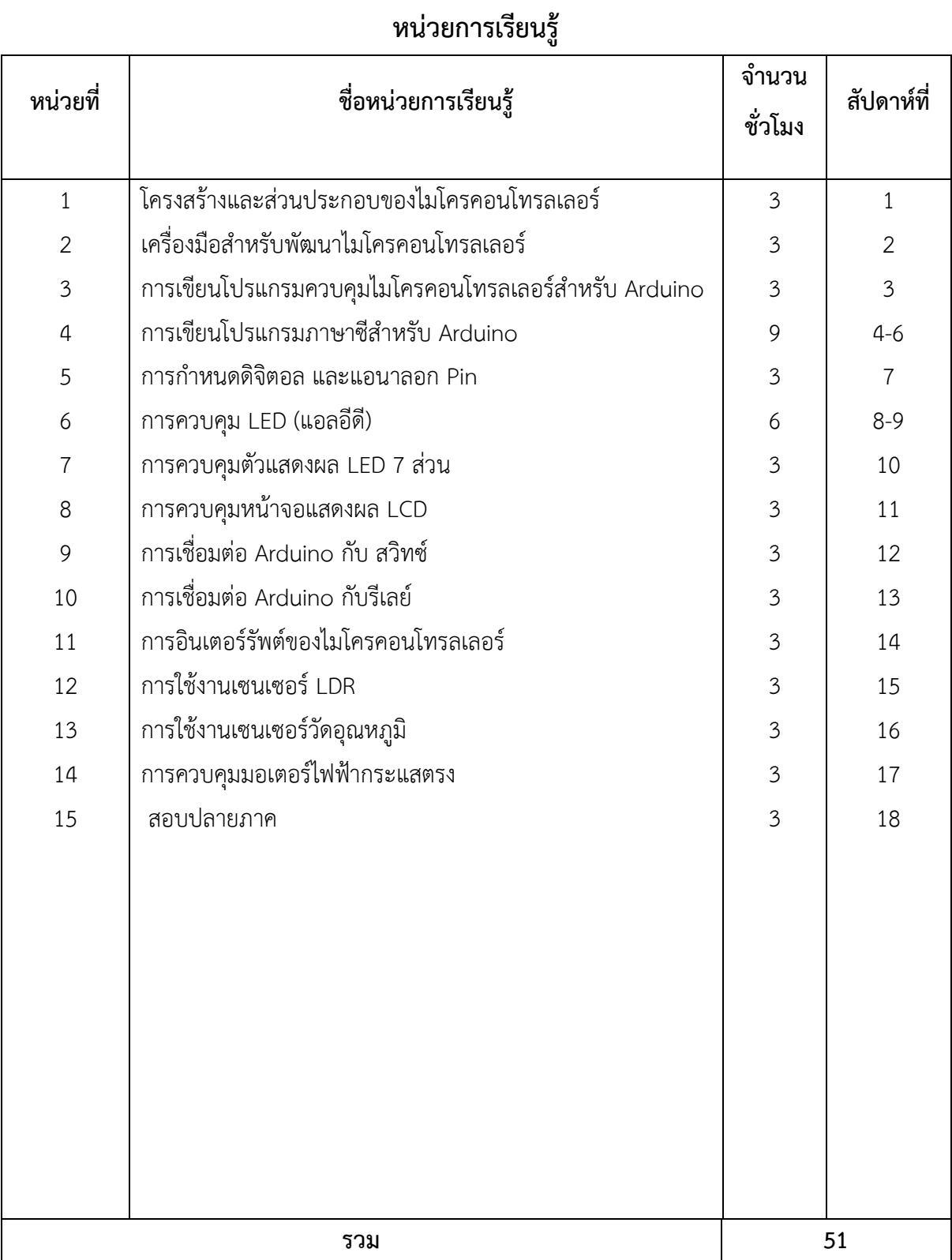

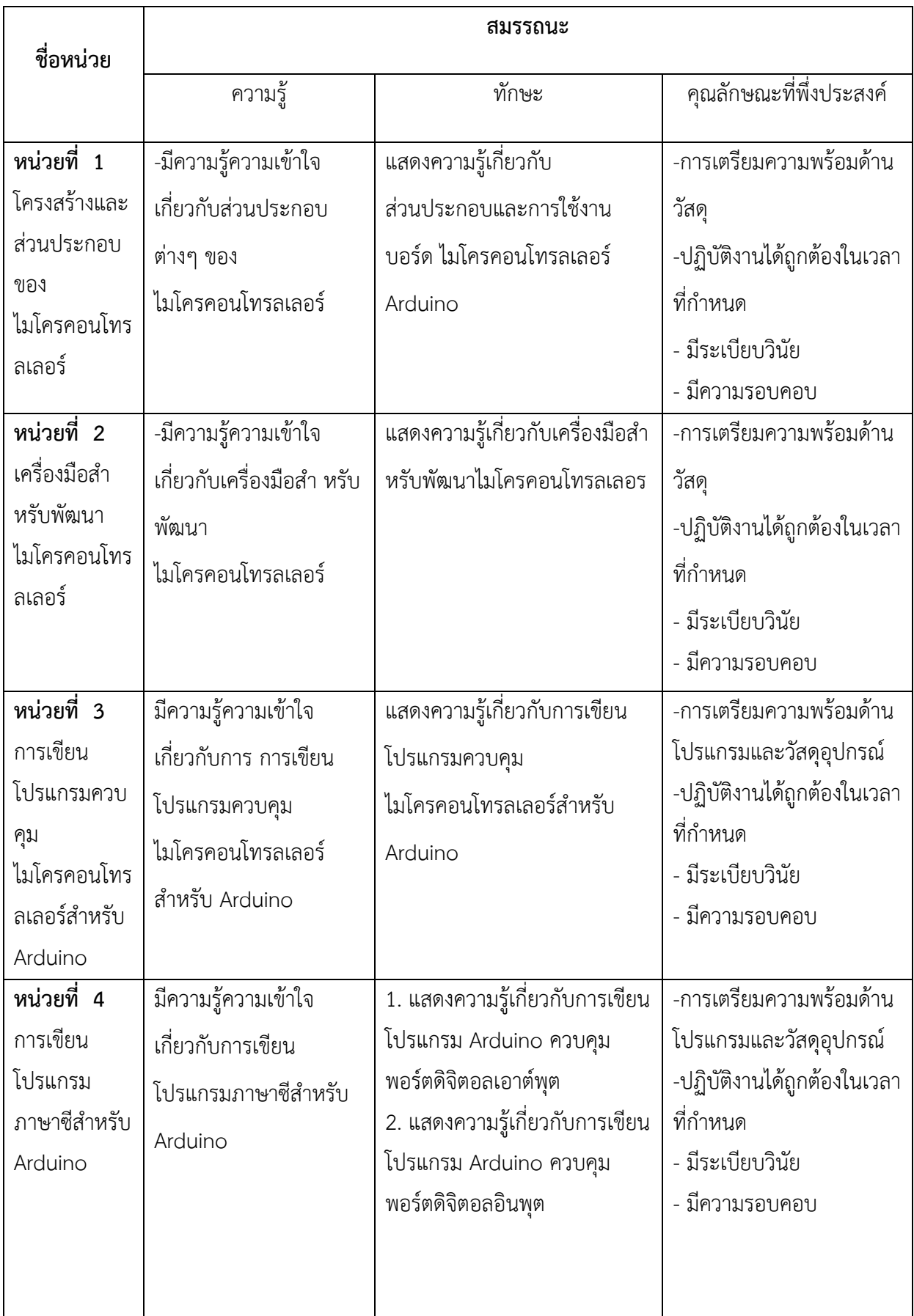

# **หน่วยการเรียนรู้และสมรรถนะประจำหน่วย**

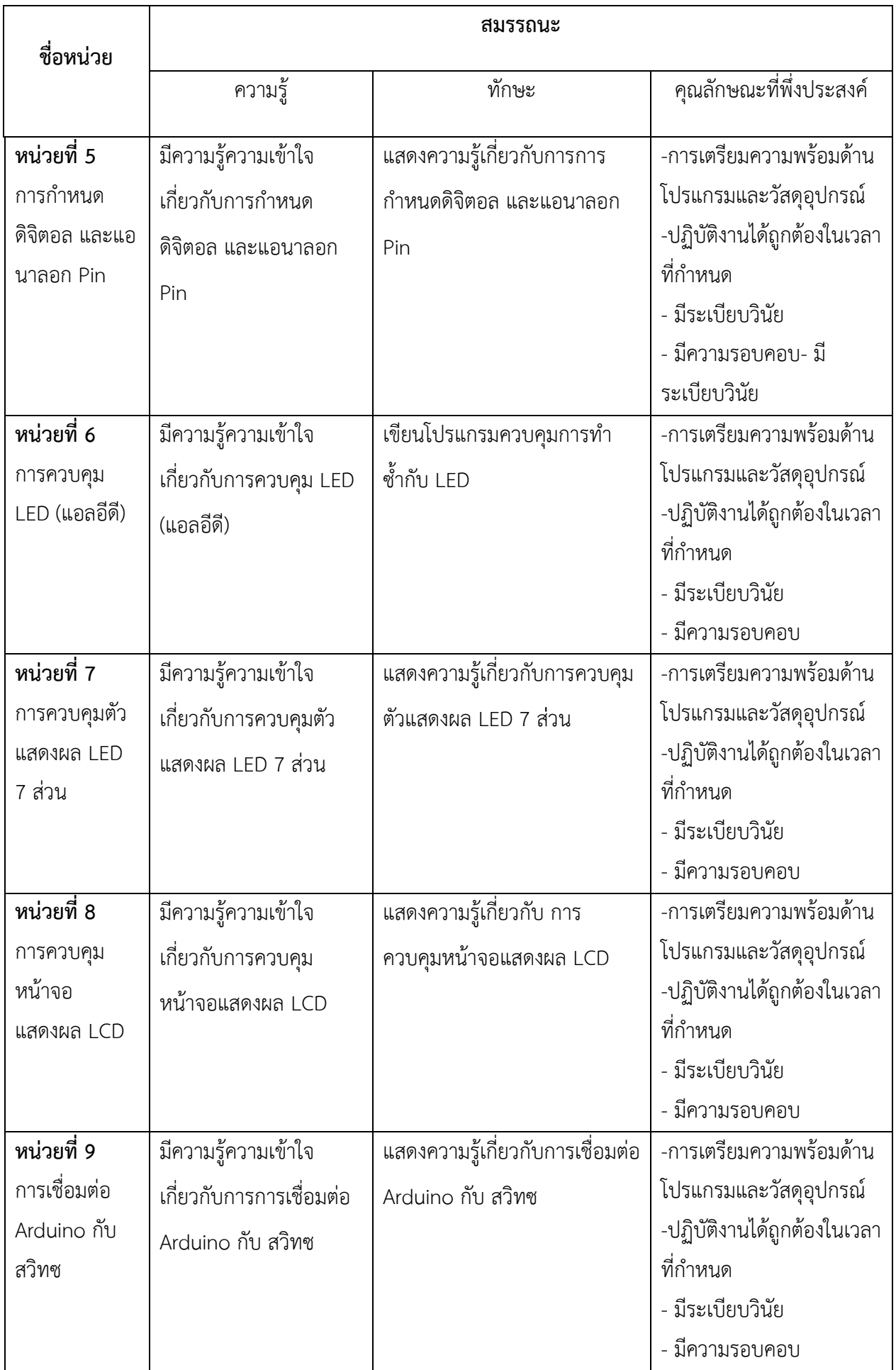

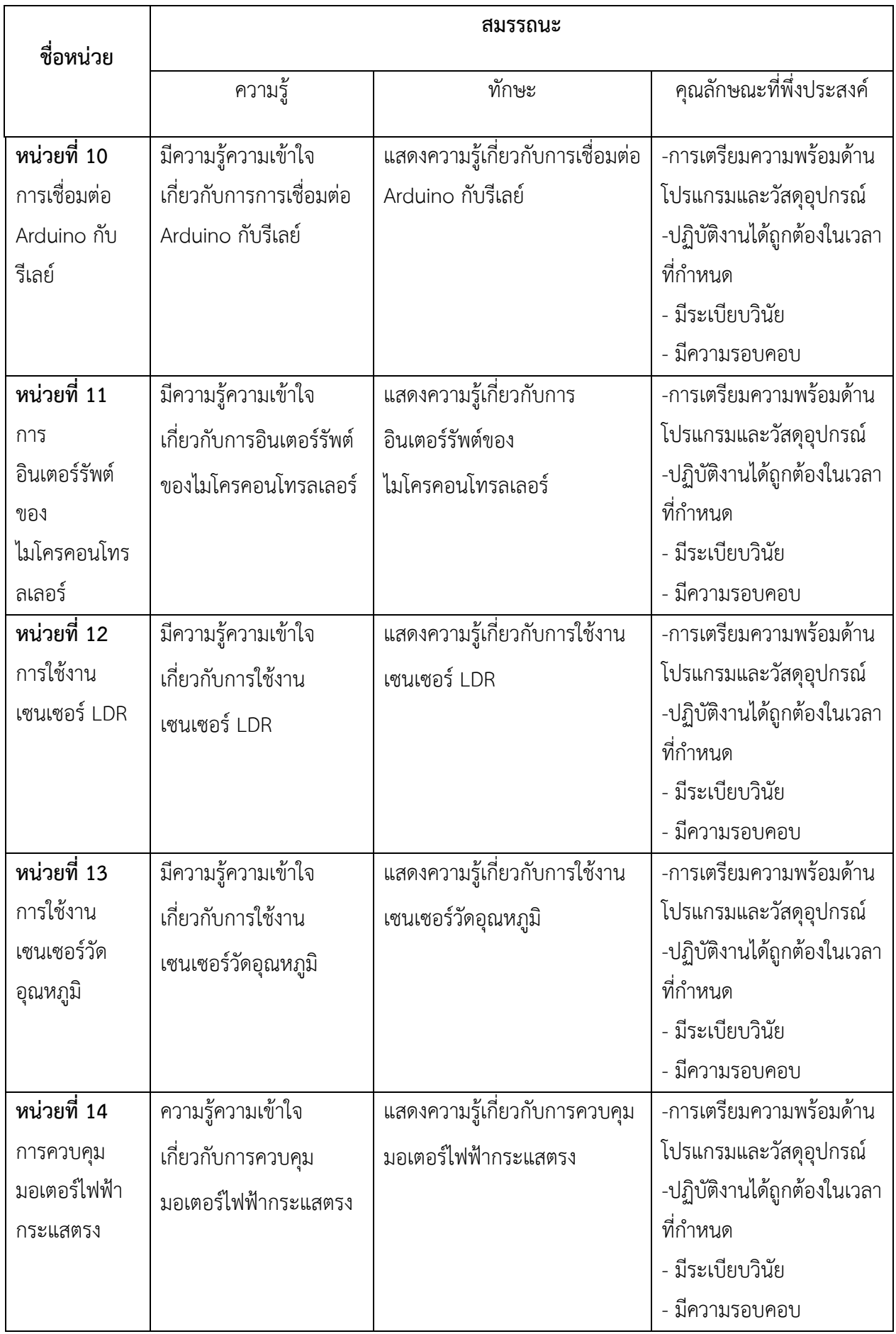

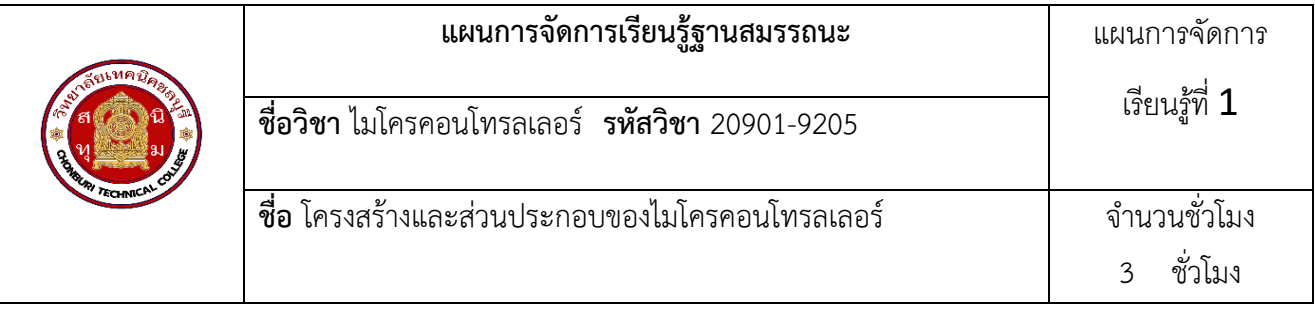

ไมโครคอนโทรลเลอร์ (Microcontroller) อุปกรณ์ควบคุมขนาด เล็กที่สามารถควบคุมอุปกรณ์ภายนอกได้ แต่ ในตัวอุปกรณ์ควบคุมขนาดเล็กนี้ได้บรรจุความสามารถที่คล้ายคลึงกับระบบคอมพิวเตอร์โครงสร้างโดยทั่วไปของ ไมโครคอนโทรลเลอร์นั้น สามารถแบ่ง ออกมาได้เป็น 5 ส่วนใหญ่ๆ ดังต่อไปนี้

1. หน่วยประมวลผลกลางหรือซีพียู(CPU : Central Processing Unit)

2. หน่วยความจำ (Memory) สามารถแบ่งออกเป็น 2 ส่วน คือ หน่วยความจำที่มีไว้สำหรับ เก็บ โปรแกรมหลัก (Program Memory) และ หน่วยความจำข้อมูล (Data Memory)

3. ส่วนติดต่อกับอุปกรณ์ภายนอก หรือพอร์ต (Port) มี 2 ลักษณะคือ พอร์ตอินพุต (Input Port) และพอร์ต ส่งสัญญาณหรือพอร์ตเอาต์พุต (Output Port)

4. ช่องทางเดินของสัญญาณ หรือบัส (BUS) คือเส้นทางการแลกเปลี่ยนสัญญาณข้อมูล ระหว่าง ซีพียู หน่วยความจำและพอร์ต

5. วงจรกำเนิดสัญญาณนาฬิกา ความแตกต่างระหว่างไมโครคอนโทรลเลอร์และไมโครโพรเซสเซอร์คือไมโคร โพรเซสเซอร์ไม่สามารถต่อใช้งานได้เพียงตัวเดียวจะต้องต่อกับหน่วยความจำและอุปกรณ์อินพุต/เอาต์พุตจึงจะ สามารถนำไปใช้งานได้แต่ตัวไมโครคอนโทรลเลอร์สามารถนำไปใช้ในงานควบคุมได้ทันทีเพราะภายใน ได้รวมเอา หน่วยความจำ อุปกรณ์อินพุต/เอาต์พุต และ วงจรที่จำเป็นบางส่วนเข้าไว้ภายในตัวไอซีเรียบร้อยแล้ว

## **2. สมรรถนะประจำหน่วย**

อธิบายโครงสร้างไมโครคอนโทรลเลอร์ได้อย่างถูกต้อง

# **3. จุดประสงค์การเรียนรู้**

- 1. อธิบายโครงสร้างไมโครคอนโทรลเลอร์ได้อย่างถูกต้อง
- 2. อธิบายสถาปัตยกรรมของไมโครคอนโทรลเลอร์ได้ถูกต้อง
- 3. บอกความแตกต่างของไมโครโพรเซสเซอร์กับไมโครคอนโทรลเลอร์ได้อย่างถูกต้อง
- 4. อธิบายหลักการทำงานของไมโครคอนโทรลเลอร์ได้อย่างถูกต้อง

# **4.คุณลักษณะที่พึงประสงค์**

- 1. ความมีวินัย
- 2 ความรับผิดชอบ
- 3. ความเชื่อมั่นในตนเอง
- 4. ความอดทน
- 5. ความสนใจใฝ่รู้

#### **5.การสอน**

#### **5.1 การนำเข้าสู่บทเรียน**

### **กิจกรรมครู**

- 1. แจ้งจุดประสงค์การเรียนรู้และกิจกรรมการเรียนการสอน
- 2. แจ้งเกณฑ์การประเมินผลการเรียนรู้

3. ยกตัวอย่างการประยุกต์ใช้งานของไมโครคอนโทรลเลอร์ในปัจจุบันเช่น สัญญาณไฟจราจร เครื่อง ซักผ้า เครื่องถ่ายเอกสาร วิชา ไมโครคอนโทรลเลอร์นักเรียนจะได้เรียนรู้หน้าที่ส่วนต่างๆและชุดคำสั่งของ ไมโครคอนโทรลเลอร์ การ ควบคุม และการต่อวงจรประยุกต์ใช้งาน วันนี้เราจะมาเรียนโครงสร้างและส่วนประกอบ ของ ไมโครคอนโทรลเลอร์

### **กิจกรรนักเรียน**

- 1. รับทราบจุดประสงค์การเรียนรู้และกิจกรรม
- 2. รับทราบเกณฑ์การประเมินผลการเรียนรู้

## **5.2 การเรียนรู้**

### **กิจกรรมครู**

- 1. บรรยายเนื้อหาและยกตัวอย่างประกอบเนื้อหาต่อไปนี้
	- 1.1 โครงสร้าง ไมโครคอนโทรลเลอร์
	- 1.2 สถาปัตยกรรมของ ไมโครคอนโทรลเลอร์
	- 1.3 ไมโครโพรเซสเซอร์กับ ไมโครคอนโทรลเลอร์
	- 1.4 หลักการท างานของ ไมโครคอนโทรลเลอร์
- 2. เปิดโอกาสให้ผู้เรียนได้แสดงความคิดเห็นและซักถามข้อสงสัยในส่วนที่เกี่ยวข้องกับ

## **กิจกรรมนักเรียน**

- 1. ฟังครูบรรยาย
- 2. ซักถามข้อสงสัย จดบันทึก
- 3. ค้นคว้าหาความรู้เพิ่มเติมในเรื่องที่เรียน
- 4. ทำกิจกรรมที่ได้รับมอบหมายให้ครบตามกำหนด
- 5. ร่วมอภิปรายและรับฟังการนำเสนองาน

### **5.3 การสรุป**

### **กิจกรรมครู**

- 1. อธิบายเพิ่มเติมและสรุปเนื้อหาในหน่วยการเรียนรู้ที่ 1
- 2. ให้ผู้เรียนทำกิจกรรมตรวจสอบความเข้าใจ
- 3. ให้ผู้เรียนทำแบบทดสอบเพื่อประเมินผลหลังการเรียนรู้

### **กิจกรรมผู้เรียน**

- 1. รับฟังการสรุปเนื้อหาเพิ่มเติม
- 2. ทำกิจกรรมตรวจสอบความเข้าใจ
- 3. ทำแบบทดสอบเพื่อประเมินผลหลังการเรียน

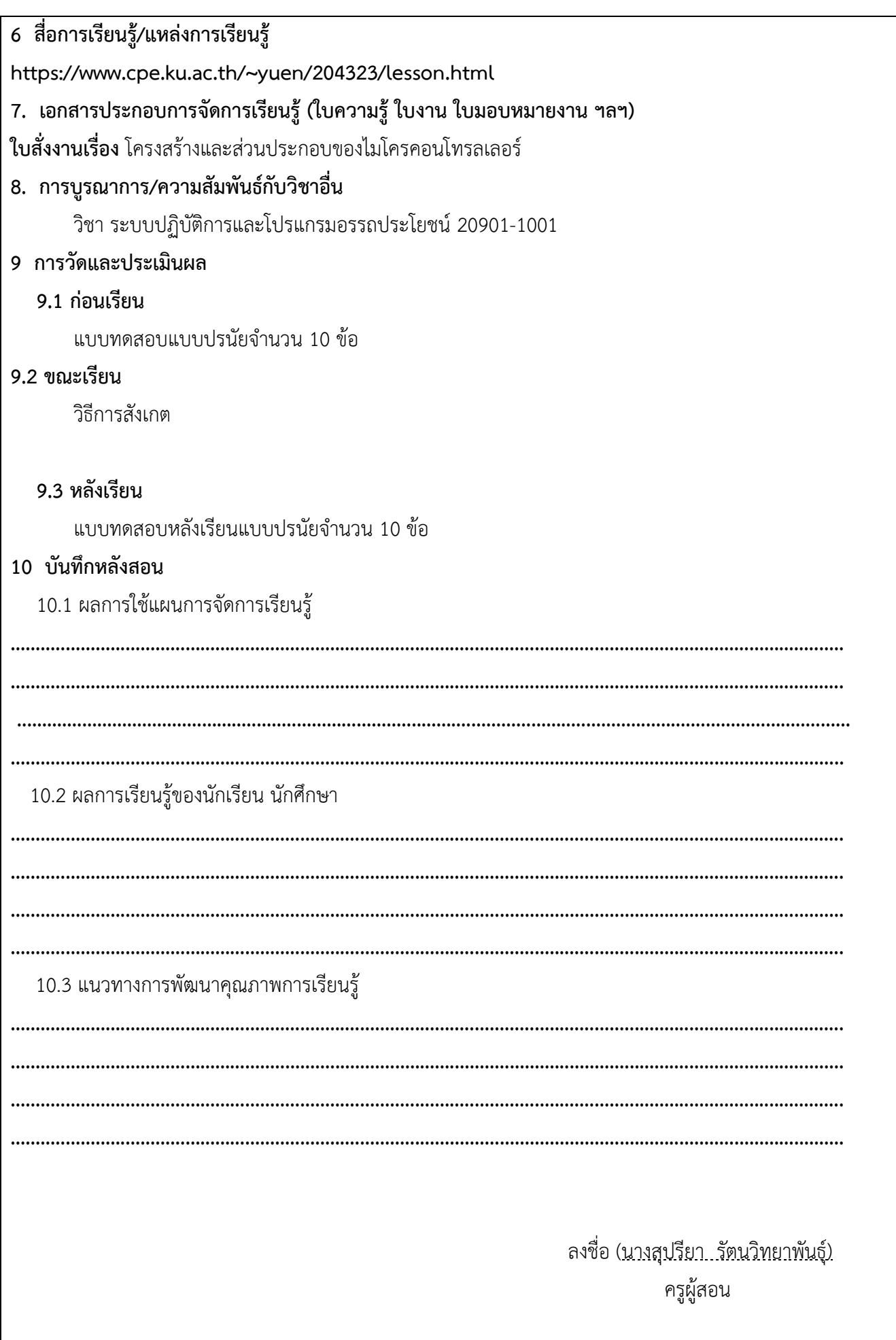

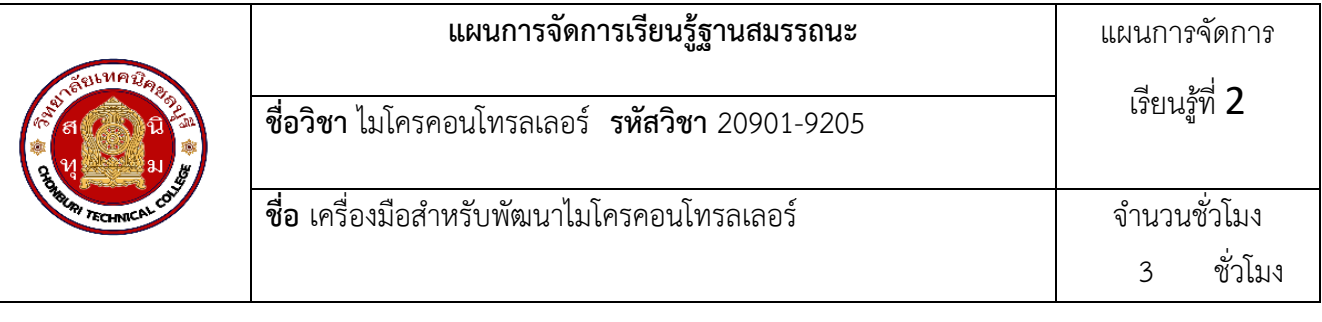

ผู้ริเริ่มของ Arduino ชื่อว่า Massimo Banzi และ David Cuartielles ซึ่งอาศัยอยู่ในเมือง Ivrea ทาง ตะวันตกเฉียงเหนือของประเทศอิตาลีทั้งสองคนตั้งใจสร้างอุปกรณ์ประเภทไมโครคอนโทรลเลอร์ราคาถูกที่นักเรียน นักศึกษาสามารถเข้าถึง และซื้อหามาเป็นเจ้าของได้ ระบบเป็นแบบ Open Source ไม่มีลิขสิทธิ์ในการนำไปใช้งานต่อ เชิงพาณิชย์และยังแจกไฟล์ที่ใช้ในการสร้างต้นแบบให้ฟรีๆ ท าให้ประเทศผู้ผลิตอย่างจีนสามารถนำไปผลิตได้ในราคา ถูกๆ Arduino Uno R3 เป็นบอร์ด Arduino ที่ได้รับความนิยมมากที่สุด เนื่องจากราคาไม่แพง ส่วนใหญ่โปรเจคและ Library ต่างๆ ที่พัฒนาขึ้นมา Support จะอ้างอิงกับบอร์ดนี้เป็นหลัก และข้อดีอีกอย่างคือ กรณีที่ MCU เสีย ผู้ใช้งานสามารถซื้อมาเปลี่ยนเองได้ง่าย โครงสร้าง Arduino ประกอบด้วย USBPort, Reset Button, ICSP Port, I/OPort, ICSP Port, MCU, I/OPort, Power Port, Power Jack , MCU

### **2.สมรรถนะประจำหน่วย**

เขียนโปรแกรมเรียกใช้งานโปรแกรม Arduino IDE

### **3.จุดประสงค์การเรียนรู้**

- 1. บอกประวัติของบอร์ด Arduino ได้อย่างถูกต้อง
- 2. อธิบายโครงสร้างของ Arduino ได้ถูกต้อง
- 3. บอกคุณสมบัติของ Arduino ได้ถูกต้อง
- 4. เปรียบเทียบข้อดีและข้อเสียของบอร์ด Arduino รุ่นต่างๆ ได้
- 5. ติดตั้งโปรแกรม Arduino IDE ได้อย่างถูกต้อง
- 6. อธิบายการเชื่อมต่อ Arduino IDE กับ Arduino ได้อย่างถูกต้อง
- 7. อธิบายขั้นตอนการใช้งานโปรแกรม Arduino IDE ได้อย่างถูกต้อง

### **4.คุณลักษณะที่พึงประสงค์**

- 1. ความมีวินัย
- 2. ความรับผิดชอบ
- 3. ความเชื่อมั่นในตนเอง
- 4. ความอดทน
- 5. ความสนใจใฝ่รู้

### **5.การสอน**

**5.1 การนำเข้าสู่บทเรียน**

### **กิจกรรมครู**

- 1. แจ้งจุดประสงค์การเรียนรู้และกิจกรรมการเรียนการสอน
- 2. แจ้งเกณฑ์การประเมินผลการเรียนรู้

3. ยกตัวอย่างการประยุกต์ใช้ไมโครคอนโทรลเลอร์ที่ใช้งานในปัจจุบันมีอย่างแพร่หลายอย่างที่ นักเรียนทราบได้ทราบกัน จากสัปดาห์ที่แล้ว ในวันนี้เราจะเรียนรู้หนึ่งในไมโครคอนโทรลเลอร์ที่เป็นที่นิยมนั่นก็คือ Arduino เนื่องจากเป็นระบบเป็นแบบ Open Source ไม่มีลิขสิทธิ์ในการน าไปใช้งานต่อเชิงพาณิชย์และมีไฟล์ ที่ใช้ ในการสร้าง ต้นแบบให้ ทำให้ประเทศผู้ผลิตอย่างจีนสามารถนำไปผลิตได้ในราคาสบายๆ โดยไม่ต้องกังวลเรื่อง ค่าลิขสิทธิ์ซึ่งวันนี้ครูจะสอนประวัติ Arduino รุ่นต่างๆที่มีอยู่ในปัจจุบัน ข้อแตกต่าง ของไมโครคอนโทรลเลอร์ Arduino รุ่นต่างๆ และการติดตั้งและใช้งาน โปรแกรม Arduino IDE

### **กิจกรรนักเรียน**

- 1. รับทราบจุดประสงค์การเรียนรู้และกิจกรรม
- 2. รับทราบเกณฑ์การประเมินผลการเรียนรู้

## **5.2 การเรียนรู้**

# **กิจกรรมครู**

- 2. บรรยายเนื้อหาและยกตัวอย่างประกอบเนื้อหาต่อไปนี้
	- 2.1 ประวัติของบอร์ด Arduino
	- 2.2 โครงสร้าง ไมโครคอนโทรลเลอร์
	- 2.3 โครงสร้างของ Arduino
	- 2.4 บอร์ด Arduino รุ่นต่างๆ
- <sup>3</sup>. เปิดโอกาสให้ผู้เรียนได้แสดงความคิดเห็นและซักถามข้อสงสัยในส่วนที่เกี่ยวข้องกับ

# **กิจกรรมนักเรียน**

- 1. ฟังครูบรรยาย
- 2. ซักถามข้อสงสัย จดบันทึก
- 3. ค้นคว้าหาความรู้เพิ่มเติมในเรื่องที่เรียน
- 4. ทำกิจกรรมที่ได้รับมอบหมายให้ครบตามกำหนด
- 5. ร่วมอภิปรายและรับฟังการนำเสนองาน

# **5.3 การสรุป**

# **กิจกรรมครู**

- 1. อธิบายเพิ่มเติมและสรุปเนื้อหาในหน่วยการเรียนรู้ที่ 2
- 2. ให้ผู้เรียนทำกิจกรรมตรวจสอบความเข้าใจ
- 3. ให้ผู้เรียนทำแบบทดสอบเพื่อประเมินผลหลังการเรียนรู้

# **กิจกรรมผู้เรียน**

- 1. รับฟังการสรุปเนื้อหาเพิ่มเติม
- 2. ทำกิจกรรมตรวจสอบความเข้าใจ
- 3. ทำแบบทดสอบเพื่อประเมินผลหลังการเรียน
- **6 สื่อการเรียนรู้/แหล่งการเรียนรู้**

**https://cpe.engineer.rmutt.ac.th/wp-content/uploads/2021/04/02-What\_is\_electronics.pdf 7. เอกสารประกอบการจัดการเรียนรู้ (ใบความรู้ ใบงาน ใบมอบหมายงาน ฯลฯ)** 

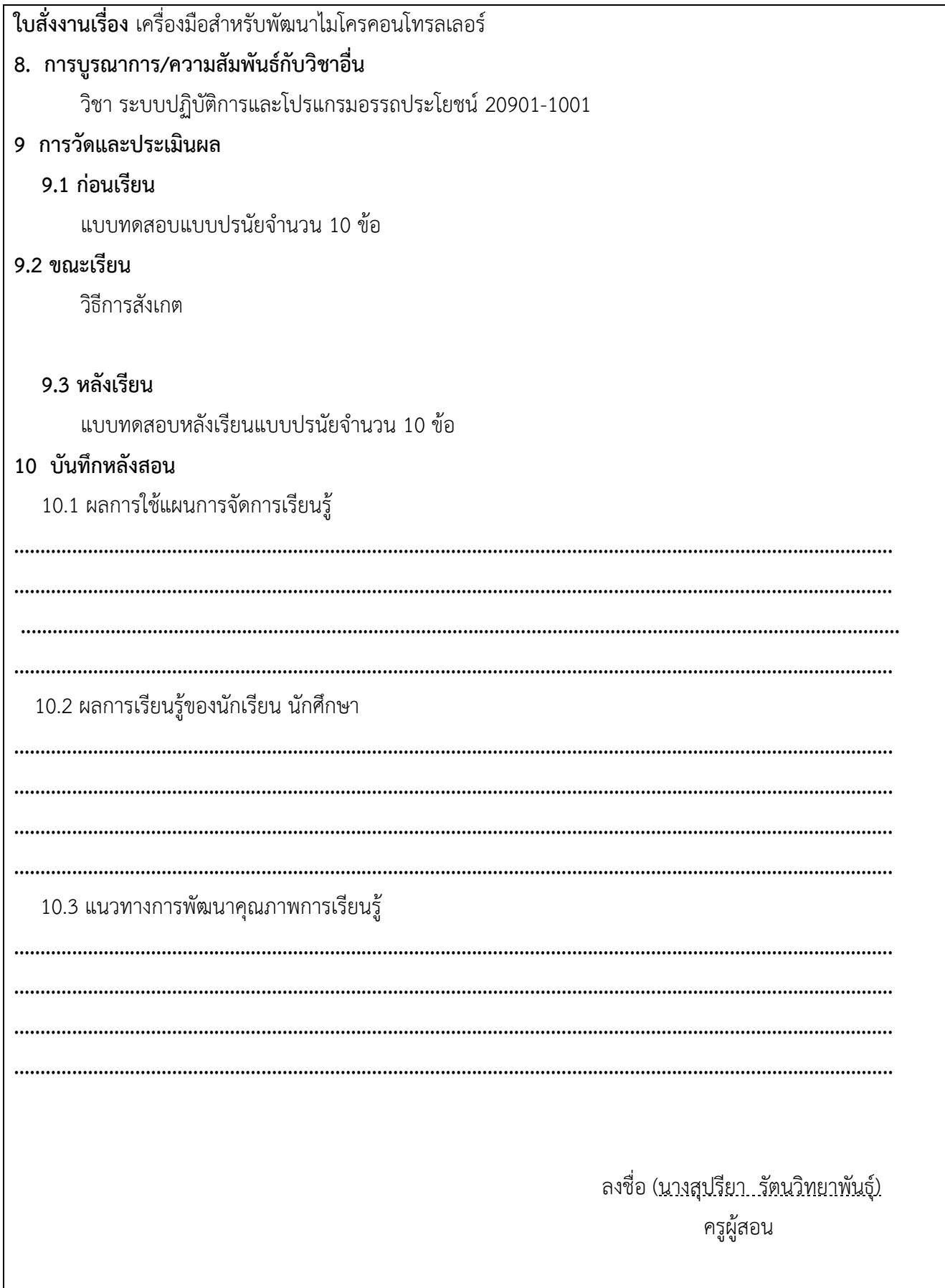

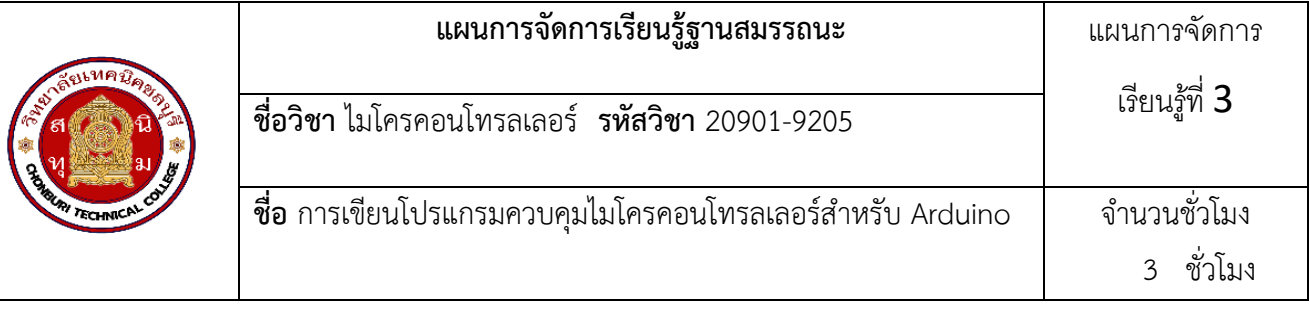

ภาษาซีของ Arduino จะจัดรูปแบบโครงสร้างของการเขียนโปรแกรมออกเป็นส่วนย่อยๆหลายๆส่วน โดย เรียกแต่ละส่วนว่า ฟังก์ชั่น และ เมื่อนำฟังก์ชั่น มารวมเข้าด้วยกัน ก็จะเรียกว่าโปรแกรม โดยโครงสร้างการเขียน โปรแกรมของ Arduino นั้น ทุกๆโปรแกรมจะต้องประกอบไปด้วยฟังก์ชั่นจำนวนเท่าใดก็ได้ แต่อย่างน้อยที่สุดต้องมี ฟังก์ชั่น จำนวน 2 ฟังก์ชั่น คือ setup() และ loop()

## **2.สมรรถนะประจำหน่วย**

เขียนโปรแกรมเรียกใช้งานโปรแกรม Arduino IDE

## **3.จุดประสงค์การเรียนรู้**

- 1. บอกประเภทของภาษาคอมพิวเตอร์ได้อย่างถูกต้อง
- 2. เขียนโครงสร้างภาษาแอสแซมบลีได้อย่างถูกต้อง
- 3. เขียนโครงสร้างภาษาซีได้อย่างถูกต้อง
- 4. อ่านโฟลว์ชาร์ตได้อย่างถูกต้อง
- 5. เขียนโปรแกรมไฟกระพริบด้วยภาษาแอสแซมบลีได้อย่างถูกต้อง
- 6 เขียนโปรแกรมไฟกระพริบด้วยภาษาซีได้อย่างถูกต้อง

## **4.คุณลักษณะที่พึงประสงค์**

- 1. ความมีวินัย
- 2. ความรับผิดชอบ
- 3. ความเชื่อมั่นในตนเอง
- 4. ความอดทน
- 5. ความสนใจใฝ่รู้

## **5.การสอน**

**5.1 การนำเข้าสู่บทเรียน**

## **กิจกรรมครู**

- 1. แจ้งจุดประสงค์การเรียนรู้และกิจกรรมการเรียนการสอน
- 2. แจ้งเกณฑ์การประเมินผลการเรียนรู้

## **กิจกรรนักเรียน**

- 1. รับทราบจุดประสงค์การเรียนรู้และกิจกรรม
- 2. รับทราบเกณฑ์การประเมินผลการเรียนรู้

**5.2 การเรียนรู้**

### **กิจกรรมครู**

บรรยายเนื้อหาและยกตัวอย่างประกอบเนื้อหาต่อไปนี้

1.ภาษาคอมพิวเตอร์

2.โครงสร้างภาษาซี

3. เปิดโอกาสให้ผู้เรียนได้แสดงความคิดเห็นและซักถามข้อสงสัยในส่วนที่เกี่ยวข้องกับ

# **กิจกรรมนักเรียน**

- 1. ฟังครูบรรยาย
- 2. ซักถามข้อสงสัย จดบันทึก
- 3. ค้นคว้าหาความรู้เพิ่มเติมในเรื่องที่เรียน
- 4. ทำกิจกรรมที่ได้รับมอบหมายให้ครบตามกำหนด
- 5. ร่วมอภิปรายและรับฟังการนำเสนองาน

# **5.3 การสรุป**

# **กิจกรรมครู**

- 1. อธิบายเพิ่มเติมและสรุปเนื้อหาในหน่วยการเรียนรู้ที่ 3
- 2. ให้ผู้เรียนทำกิจกรรมตรวจสอบความเข้าใจ
- 3. ให้ผู้เรียนทำแบบทดสอบเพื่อประเมินผลหลังการเรียนรู้

# **กิจกรรมผู้เรียน**

- 1. รับฟังการสรุปเนื้อหาเพิ่มเติม
- 2. ทำกิจกรรมตรวจสอบความเข้าใจ
- 3. ทำแบบทดสอบเพื่อประเมินผลหลังการเรียน

# **6 สื่อการเรียนรู้/แหล่งการเรียนรู้**

**<http://courseware.npru.ac.th/>**

**https://www.cybertice.com/article/**

# **7. เอกสารประกอบการจัดการเรียนรู้ (ใบความรู้ ใบงาน ใบมอบหมายงาน ฯลฯ)**

**ใบสั่งงานเรื่อง** การเขียนโปรแกรมควบคุมไมโครคอนโทรลเลอร์สำหรับ Arduino

# **8. การบูรณาการ/ความสัมพันธ์กับวิชาอื่น**

วิชา ระบบปฏิบัติการและโปรแกรมอรรถประโยชน์ 20901-1001

# **9 การวัดและประเมินผล**

# **9.1 ก่อนเรียน**

แบบทดสอบแบบปรนัยจำนวน 10 ข้อ

# **9.2 ขณะเรียน**

วิธีการสังเกต

# **9.3 หลังเรียน**

แบบทดสอบหลังเรียนแบบปรนัยจำนวน 10 ข้อ

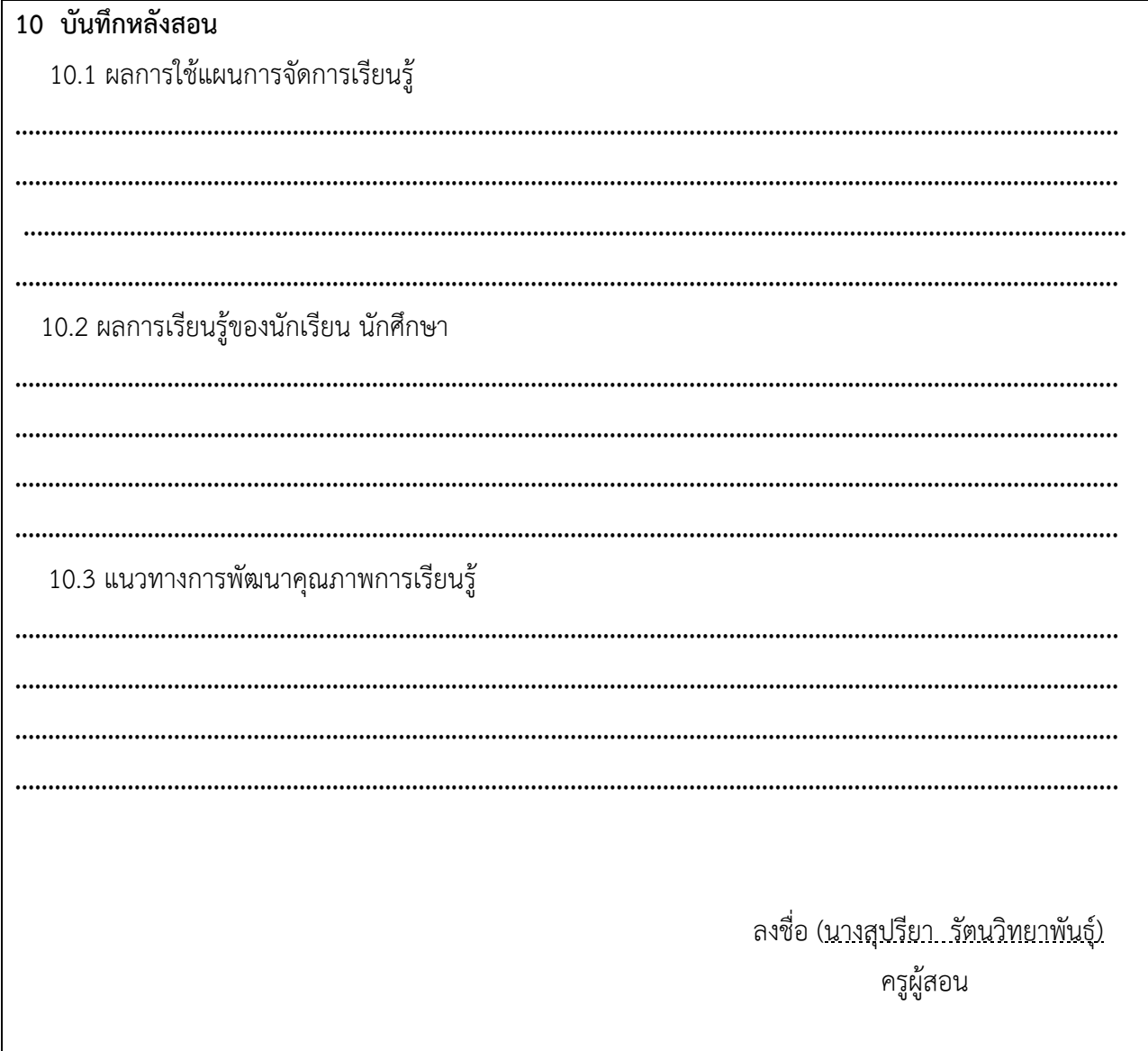

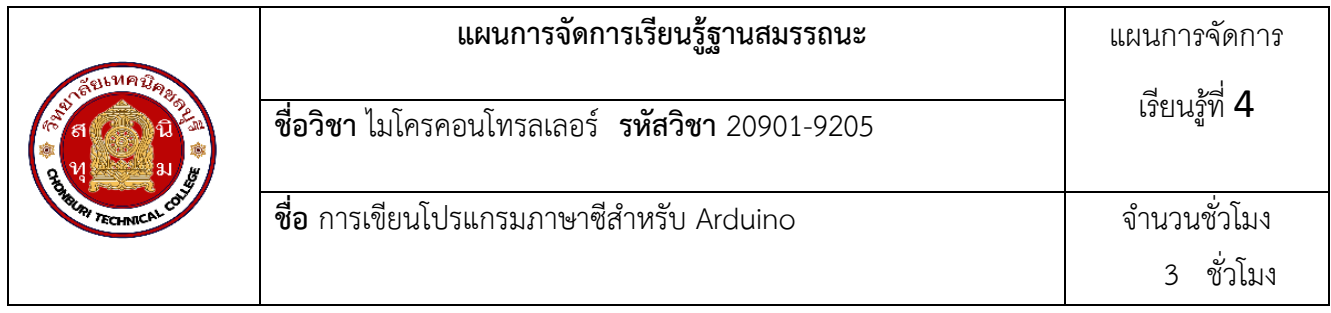

ภาษาซีเป็นภาษาที่นักพัฒนางานทางด้านไมโครคอนโทรลเลอร์น ามาประยุกต์ใช้งานอย่าง แพร่หลาย ซึ่งจะ เห็นได้ว่าบริษัทที่ผลิตไมโครคอนโทรลเลอร์ส่วนใหญ่เลือกใช้ภาษาซีในการพัฒนา โปรแกรมและมีนักพัฒนาได้เขียน โค้ดต้นฉบับภาษาซีรองรับการประยุกต์ใช้งานไว้เป็นจำนวนมาก ส่งผล ให้การพัฒนางานด้านที่เกี่ยวข้องกับการ เชื่อมต่อกับอุปกรณ์ภายนอกในรูปแบบต่าง ๆ เช่น พอร์ต อนุกรม พอร์ตยูเอสบีหรือเครือข่ายคอมพิวเตอร์ ฯลฯ มี ความคล่องตัวในการนำไปประยุกต์ใช้งานเป็น อย่างมาก ในอนาคตหากฮาร์ดแวร์ของไมโครคอนโทรลเลอร์มีการ พัฒนาสมรรถนะให้สูงขึ้น เช่น มีความเร็วสูงขึ้นหรือมีไมโครคอนโทรลเลอร์ตระกูลอื่น ๆ ที่อาจได้รับความนิยมเพิ่ม ขึ้นมา แต่ภาษาซียังคง เป็นพื้นฐานในการนำไปประยุกต์ใช้ได้อย่างต่อเนื่อง ในบทนี้จึงขออธิบายส่วนสำคัญที่เกี่ยวข้อง กับการ เขียนโปรแกรมภาษาซีสำหรับไมโครคอนโทรลเลอร์

### **2.สมรรถนะประจำหน่วย**

เขียนโปรแกรมเรียกใช้งานโปรแกรม Arduino IDE

## **3.จุดประสงค์การเรียนรู้**

- 1. บอกโครงสร้างภาษาซีสำหรับ Arduino ได้อย่างถูกต้อง
- 2. บอกรูปแบบคำสั่งเงื่อนไขแบบทิศทางเดียว (if) ได้อย่างถูกต้อง
- 3. บอกรูปแบบคำสั่งเงื่อนไขแบบสองทิศทาง (if-else) ได้อย่างถูกต้อง
- 4. บอกรูปแบบคำสั่งเงื่อนไขแบบหลายทิศทาง (if-else-if) ได้อย่างถูกต้อง
- 5. บอกรูปแบบคำสั่งเงื่อนไข (for) ได้อย่างถูกต้อง
- 6. บอกรูปแบบคำสั่งเงื่อนไข (while) ได้อย่างถูกต้อง
- 7. บอกรูปแบบคำสั่งเงื่อนไข (do-while) ได้อย่างถูกต้อง
- 8. กำหนดชนิดข้อมูลในการเขียนโปรแกรมภาษาซีได้อย่างถูกต้อง
- 9. ประกาศตัวแปรในการเขียนโปรแกรมภาษาซีได้อย่างถูกต้อง
- 10. ใช้ตัวดำเนินการสำหรับ Arduino ในการเขียนโปรแกรมภาษาซีได้อย่างถูกต้อง
- 11. เขียนโปรแกรมควบคุม Digital I/O ได้อย่างถูกต้อง

## **4.คุณลักษณะที่พึงประสงค์**

- 1. ความมีวินัย
- 2. ความรับผิดชอบ
- 3. ความเชื่อมั่นในตนเอง
- 4. ความอดทน
- 5. ความสนใจใฝ่รู้

#### **5.การสอน**

#### **5.1 การนำเข้าสู่บทเรียน**

#### **กิจกรรมครู**

- 1. แจ้งจุดประสงค์การเรียนรู้และกิจกรรมการเรียนการสอน
- 2. แจ้งเกณฑ์การประเมินผลการเรียนรู้

### **กิจกรรนักเรียน**

- 1. รับทราบจุดประสงค์การเรียนรู้และกิจกรรม
- 2. รับทราบเกณฑ์การประเมินผลการเรียนรู้

## **5.2 การเรียนรู้**

## **กิจกรรมครู**

บรรยายเนื้อหาและยกตัวอย่างประกอบเนื้อหาต่อไปนี้

1.โครงสร้างภาษาซีสำหรับ Arduino

2.คำสั่งเงื่อนไขภาษาซีสำหรับ Arduino

3. คำสั่งเงื่อนไขภาษาซีสำหรับ Arduino

# **กิจกรรมนักเรียน**

- 1. ฟังครูบรรยาย
- 2. ซักถามข้อสงสัย จดบันทึก
- 3. ค้นคว้าหาความรู้เพิ่มเติมในเรื่องที่เรียน
- 4. ทำกิจกรรมที่ได้รับมอบหมายให้ครบตามกำหนด
- 5. ร่วมอภิปรายและรับฟังการนำเสนองาน

# **5.3 การสรุป**

# **กิจกรรมครู**

# 1. อธิบายเพิ่มเติมและสรุปเนื้อหาในหน่วยการเรียนรู้ที่ 4

- 2. ให้ผู้เรียนทำกิจกรรมตรวจสอบความเข้าใจ
- 3. ให้ผู้เรียนทำแบบทดสอบเพื่อประเมินผลหลังการเรียนรู้

# **กิจกรรมผู้เรียน**

- 1. รับฟังการสรุปเนื้อหาเพิ่มเติม
- 2. ทำกิจกรรมตรวจสอบความเข้าใจ
- 3. ทำแบบทดสอบเพื่อประเมินผลหลังการเรียน

# **6 สื่อการเรียนรู้/แหล่งการเรียนรู้**

## **<http://courseware.npru.ac.th/>**

# **7. เอกสารประกอบการจัดการเรียนรู้ (ใบความรู้ ใบงาน ใบมอบหมายงาน ฯลฯ)**

**ใบสั่งงานเรื่อง** การเขียนโปรแกรมควบคุมไมโครคอนโทรลเลอร์สำหรับ Arduino

**8. การบูรณาการ/ความสัมพันธ์กับวิชาอื่น**

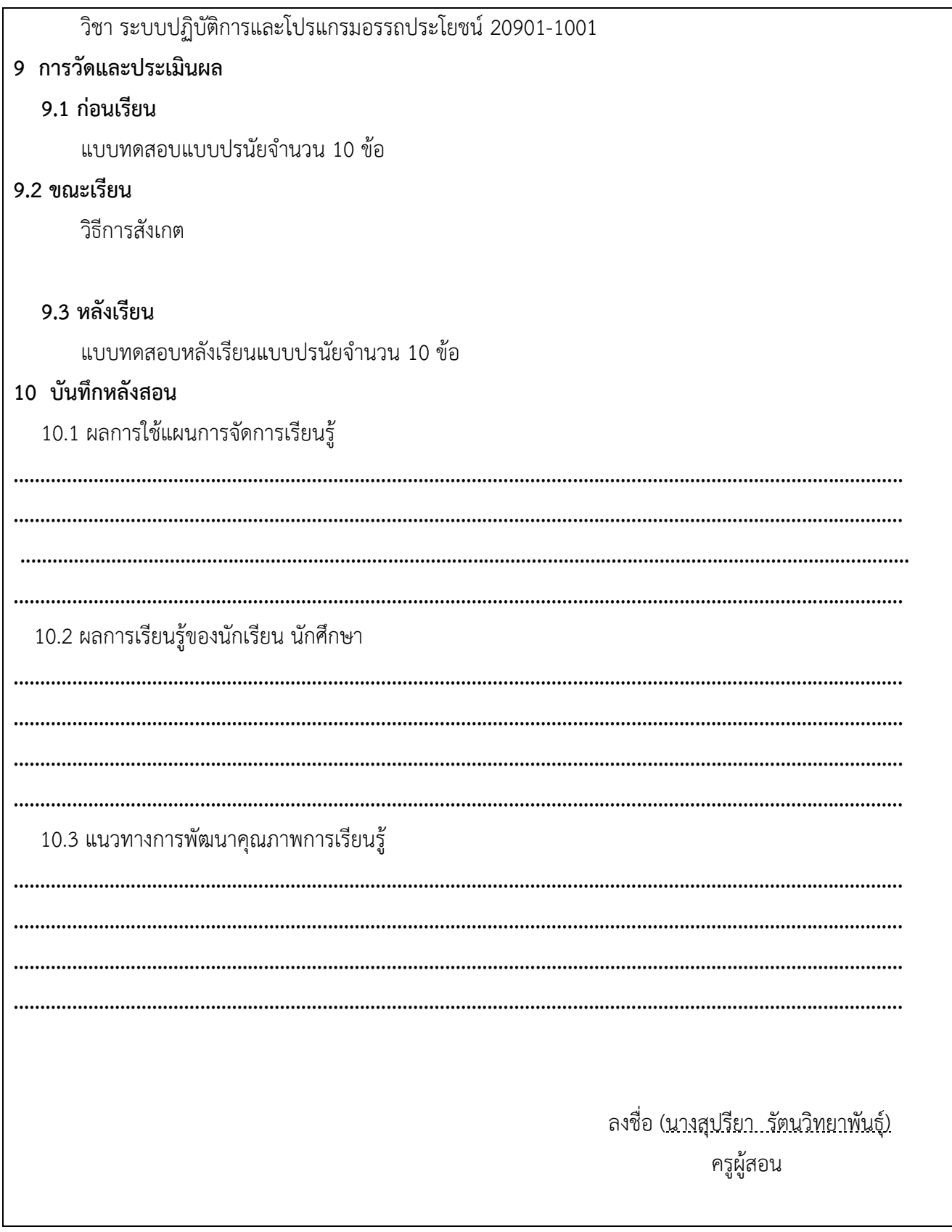

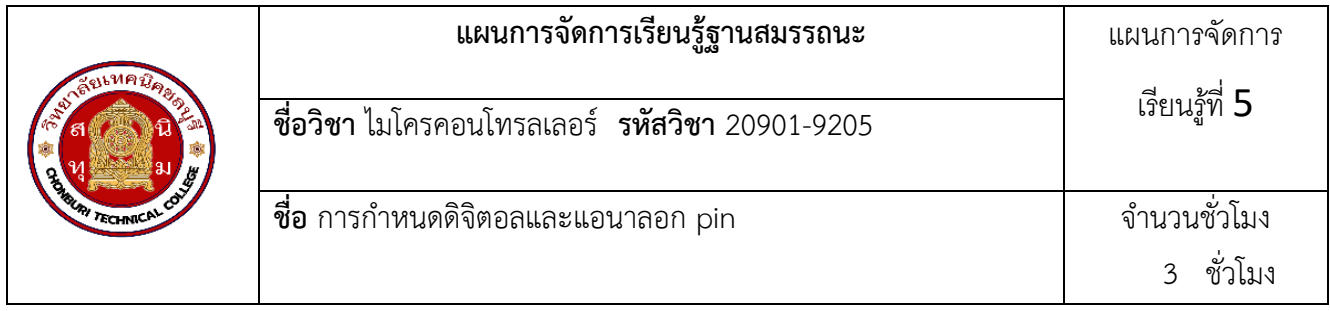

บอร์ด Arduino มีด้วยกันหลากหลายเช่น Arduino Uno R3, Arduino nano, Arduino mega2560 เป็น ต้น แต่ละบอร์ดจะมีขาใช้งาน Digital (ดิจิตอล) ต่างๆกัน เช่น Arduino Uno และ Arduino mega2560 โดย Arduino Uno จะมีขาใช้งานดิจิตอลที่ขา 0 – 13 และ Arduino mega2560 จะมีมากถึง 53 ขา การทำงานและใช้งาน 3 ฟังก์ชันดังนี้

### **1. pinMode**

เป็นฟังก์ชันที่ใช้กำหนดขาของบอร์ด Arduino ให้เป็น OUTPUT ในการส่งสัญญาณดิจิตอลออกไป หรือ เป็น INPUT เพิ่มรับสัญญาณดิจิตอลเข้ามา การสั่งให้ขาดิจิตอลเป็น OUTPUT นั้นจะต้องใช้งานร่วมกับ ฟังก์ชัน digitalWrite และการสั่งให้ขาดิจิตอลเป็น INPUT นั้นจะต้องใช้งานร่วมกับฟังก์ชัน digitalRead

### **2. digitalWrite**

เป็นฟังก์ชันที่ใช้ควบคุมสัญญาณเอาต์พุตของขาดิจิคอลที่กำหนดว่าต้องการปล่อยสัญญาณออกไปเป็นสัญญาณ ลอจิก 0 (LOW) หรือสัญญาณลอจิก 1 (HIGH)ในการใช้งานฟังก์ชัน digitalWrite จะต้องมีการกำหนดตัวแปรภายใน ดังนี้digitalWrite(ชื่อขาดิจิตอล, สถานะลอจิก 0 หรือ 1)

### **3. digitalRead**

เป็นฟังก์ชันที่ใช้ในการอ่านค่าสัญญาณดิจิตอลที่ส่งเข้ามาที่ขาดิจิตอลของบอร์ด Arduino ซึ่งจะรับสัญญาณเป็น ลอจิก 0 และลอจิก 1ในการใช้งานฟังก์ชัน digitalRead จะต้องมีการกำหนดตัวแปรภายในดังนี้digitalRead(ชื่อขา ดิจิตอล);

### **2.สมรรถนะประจำหน่วย**

เขียนโปรแกรมเรียกใช้งานโปรแกรม Arduino IDE

## **3.จุดประสงค์การเรียนรู้**

- 1. อธิบายการใช้งานของกลุ่มค าสั่งเกี่ยวกับ Digital I/O Pin ได้อย่างถูกต้อง
- 2. อธิบายการใช้งานของกลุ่มค าสั่งเกี่ยวกับ Analog I/O Pin ได้อย่างถูกต้อง
- 3. อธิบายหลักการคำนวณค่า PWM ได้อย่างถูกต้อง
- 4. ใช้งานคำสั่ง analogRead ( ) ได้อย่างถูกต้อง
- 5. ใช้งานคำสั่ง analogWrite ( ) ได้อย่างถูกต้อง
- 6. เขียนคำสั่งควบคุมแรงดัน PWM ได้อย่างถูกต้อง

### **4.คุณลักษณะที่พึงประสงค์**

- 1. ความมีวินัย
- 2. ความรับผิดชอบ

#### 3. ความเชื่อมั่นในตนเอง

- 4. ความอดทน
- 5. ความสนใจใฝ่รู้

#### **5.การสอน**

**5.1 การนำเข้าสู่บทเรียน**

### **กิจกรรมครู**

- 1. แจ้งจุดประสงค์การเรียนรู้และกิจกรรมการเรียนการสอน
- 2. แจ้งเกณฑ์การประเมินผลการเรียนรู้

# **กิจกรรนักเรียน**

- 1. รับทราบจุดประสงค์การเรียนรู้และกิจกรรม
- 2. รับทราบเกณฑ์การประเมินผลการเรียนรู้

# **5.2 การเรียนรู้**

# **กิจกรรมครู**

บรรยายเนื้อหาและยกตัวอย่างประกอบเนื้อหาต่อไปนี้

1.คำสั่งแอนาลอกอินพุต/เอาต์พุต

2.คำสั่ง analogRead ( )

3. คำสั่ง analogWrite ( )

# **กิจกรรมนักเรียน**

- 1. ฟังครูบรรยาย
- 2. ซักถามข้อสงสัย จดบันทึก
- 3. ค้นคว้าหาความรู้เพิ่มเติมในเรื่องที่เรียน
- 4. ทำกิจกรรมที่ได้รับมอบหมายให้ครบตามกำหนด
- 5. ร่วมอภิปรายและรับฟังการนำเสนองาน

# **5.3 การสรุป**

# **กิจกรรมครู**

- 1. อธิบายเพิ่มเติมและสรุปเนื้อหาในหน่วยการเรียนรู้ที่ 5
- 2. ให้ผู้เรียนทำกิจกรรมตรวจสอบความเข้าใจ
- 3. ให้ผู้เรียนทำแบบทดสอบเพื่อประเมินผลหลังการเรียนรู้

# **กิจกรรมผู้เรียน**

- 1. รับฟังการสรุปเนื้อหาเพิ่มเติม
- 2. ทำกิจกรรมตรวจสอบความเข้าใจ
- 3. ทำแบบทดสอบเพื่อประเมินผลหลังการเรียน

# **6 สื่อการเรียนรู้/แหล่งการเรียนรู้**

**<https://bannokarduino.blogspot.com/2016/07/bannokarduino-digital-io.html>**

**7. เอกสารประกอบการจัดการเรียนรู้ (ใบความรู้ ใบงาน ใบมอบหมายงาน ฯลฯ)** 

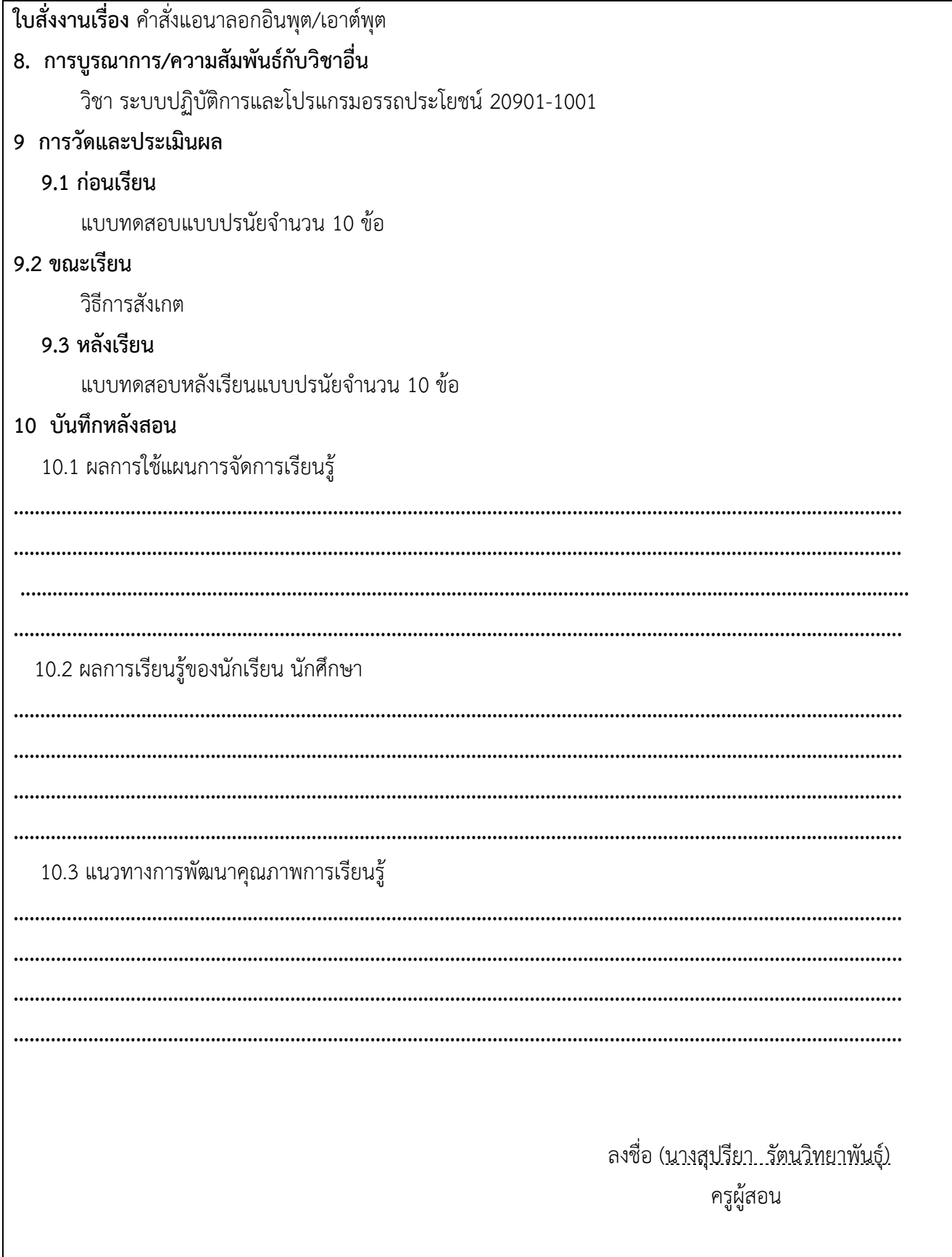

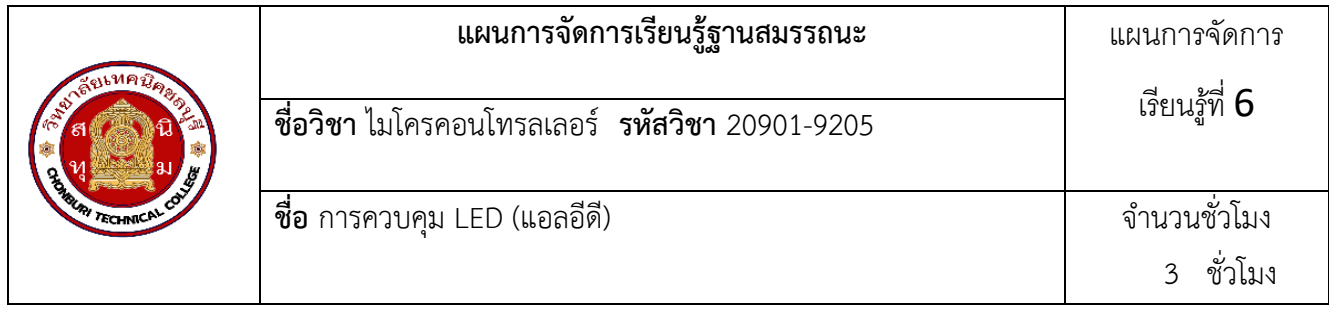

ในปัจจุบัน LED กระบวนการทำงานของหลอดไฟ LED ได้ถูกพัฒนาจนมีความเข้มของแสงสูงมาก และ สามารถให้แสงสีขาวได้ จนสามารถนํามาใช้แทนหลอดไฟส่องสว่างที่มีใช้อยู่ในปัจจุบันLED ย่อมาจาก L-Light แสง, E-Emitting เปล่งประกาย, D-Diode ไดโอดโดยหลักการทำงานของหลอดไฟ LED จะคล้ายๆ การทำงานของไดโอด\*\* **ไดโอด** คือ สารกึ่งตัวนำประเภทหนึ่ง ที่ยอมให้กระแสไฟฟ้าไหลผ่านทางเดียว ไดโอด นั้นมีใช้อยู่ทั่วไปในวงจร อิเลคทรอนิกส์ และวงจรไฟฟ้าไดโอดทั่วไป หลักการทำงานของหลอดไฟ LED ไม่มีอะไรซับซ้อน เพียงจ่ายไฟบวก กระแสตรงเข้าที่ขา อาร์โนด (Anode) หรือขาที่ยาวกว่า และต่อไฟลบเข้ากับขา แคโธด (Cathode) หรือขาสั้น จะทำ ให้เกิดแรงดันตกคร่อมตัว LED ที่เรียกว่า Vf หรือ Farword Voltage เมื่อมีแรงดันตกคร่อม Vf ที่ว่านี้ ด้วยคุณสมบัติ ของสารกึ่งตัวนำภายใน LED ก็จะเปล่งแสงออกมา แต่เพื่อจำกัดไม่ให้กระแสไหลผ่าน LED มากจนเกินไป ก็จำเป็นต้อง ต่อ ตัวต้านทาน หรือ R หรือ Resistor อนุกรมเข้าไปในวงจร

### **2.สมรรถนะประจำหน่วย**

เขียนโปรแกรมควบคุมการทำงานของ LED

### **3.จุดประสงค์การเรียนรู้**

1.อธิบายโครงสร้าง LED ได้อย่างถูกต้อง

2.อธิบายการใช้งาน LED ได้อย่างถูกต้อง

3.อธิบายการเขียนโปรแกรมควบคุม LED ให้ทาซ้ำด้วยคำสั่ง for ได้อย่างถูกต้อง

4.อธิบายการเขียนโปรแกรมควบคุมขาใช้งาน LED ด้วยตัวแปร array ได้อย่างถูกต้อง

5.ต่อ LED ร่วมกับ Arduino ได้ถูกต้อง

6.เขียนโปรแกรมควบคุม LED ด้วยบอร์ด Arduino ได้อย่างถูกต้อง

7.เขียนโปรแกรมควบคุม LED ด้วย PWM ได้อย่างถูกต้อง

8.เขียนโปรแกรมควบคุม LED ให้ติดดับทีละดวงตามที่กาหนดดวงได้อย่างถูกต้อง

9.เขียนโปรแกรมควบคุม LED โดยใช้ตัวแปร array ได้อย่างถูกต้อง

## **4.คุณลักษณะที่พึงประสงค์**

1. ความมีวินัย

- 2. ความรับผิดชอบ
- 3. ความเชื่อมั่นในตนเอง
- 4. ความอดทน
- 5. ความสนใจใฝ่รู้

**5.การสอน**

# **5.1 การนำเข้าสู่บทเรียน**

### **กิจกรรมครู**

- 1. แจ้งจุดประสงค์การเรียนรู้และกิจกรรมการเรียนการสอน
- 2. แจ้งเกณฑ์การประเมินผลการเรียนรู้

### **กิจกรรนักเรียน**

- 1. รับทราบจุดประสงค์การเรียนรู้และกิจกรรม
- 2. รับทราบเกณฑ์การประเมินผลการเรียนรู้

# **5.2 การเรียนรู้**

# **กิจกรรมครู**

บรรยายเนื้อหาและยกตัวอย่างประกอบเนื้อหาต่อไปนี้

1.โครงสร้าง LED

- 2. การใช้งาน LED
- 3. การเขียนโปรแกรมควบคุม LED ให้ทำงานด้วยคำสั่ง for
- 4. การเขียนโปรแกรมควบคุมขาใช้งาน LED ด้วยตัวแปร array

# **กิจกรรมนักเรียน**

- 1. ฟังครูบรรยาย
- 2. ซักถามข้อสงสัย จดบันทึก
- 3. ค้นคว้าหาความรู้เพิ่มเติมในเรื่องที่เรียน
- 4. ทำกิจกรรมที่ได้รับมอบหมายให้ครบตามกำหนด
- 5. ร่วมอภิปรายและรับฟังการนำเสนองาน

# **5.3 การสรุป**

# **กิจกรรมครู**

- 1. อธิบายเพิ่มเติมและสรุปเนื้อหาในหน่วยการเรียนรู้ที่ 6
- 2. ให้ผู้เรียนทำกิจกรรมตรวจสอบความเข้าใจ
- 3. ให้ผู้เรียนทำแบบทดสอบเพื่อประเมินผลหลังการเรียนรู้

# **กิจกรรมผู้เรียน**

- 1. รับฟังการสรุปเนื้อหาเพิ่มเติม
- 2. ทำกิจกรรมตรวจสอบความเข้าใจ
- 3. ทำแบบทดสอบเพื่อประเมินผลหลังการเรียน
- **6 สื่อการเรียนรู้/แหล่งการเรียนรู้**

**<https://www.cybertice.com/article>**

**7. เอกสารประกอบการจัดการเรียนรู้ (ใบความรู้ ใบงาน ใบมอบหมายงาน ฯลฯ)** 

**ใบสั่งงานเรื่อง** การเขียนโปรแกรมควบคุม LED

**8. การบูรณาการ/ความสัมพันธ์กับวิชาอื่น**

วิชา ระบบปฏิบัติการและโปรแกรมอรรถประโยชน์ 20901-1001

**9 การวัดและประเมินผล**

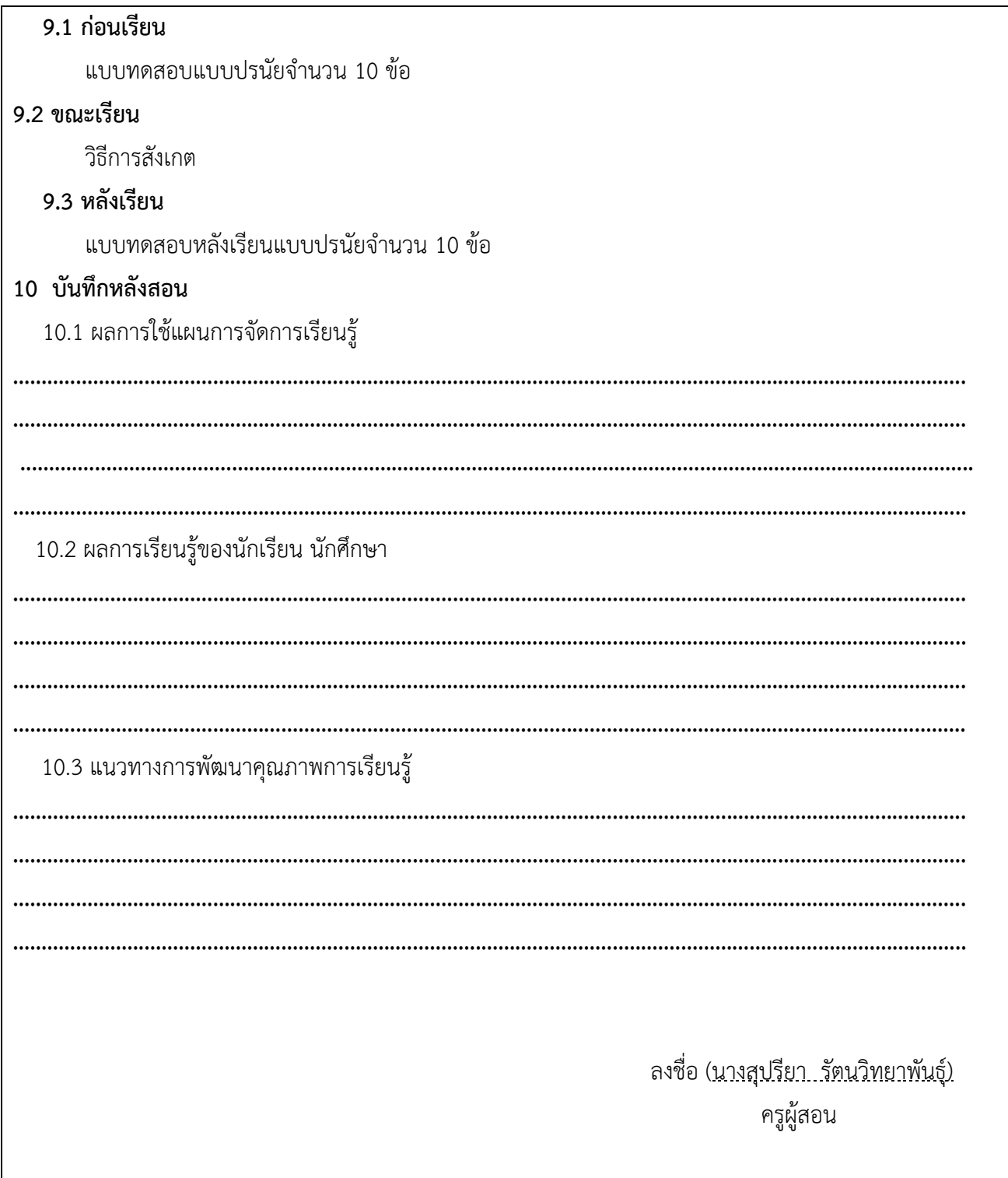

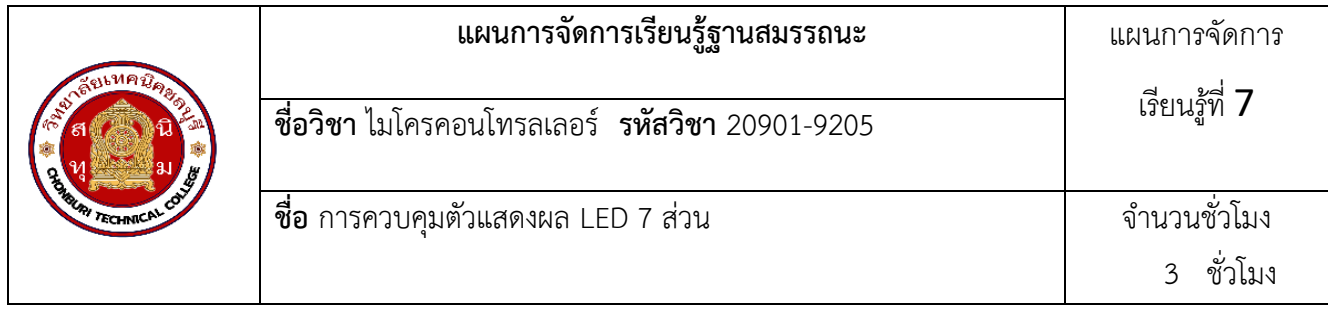

ี แอลอีดีแสดงผล 7 ส่วน (LED 7 Segment) เป็นอุปกรณ์ที่ใช้สำหรับการแสดงผลในอุปกรณ์ อิเล็กทรอนิกส์ซึ่ง สามารถพบเห็นได้โดยทั่วไป เช่น นาฬิกาจับเวลา, ป้ายตัวเลขดิจิตอล, นาฬิกาดิจิตอล, ป้ายแสดง อุณหภูมิ ความชื้น หรือป้ายแสดงผลการผลิตต่าง ๆ ส่วนการนำแอลอีดีแสดงผล 7 ส่วน มาใช้งานจำเป็นต้องศึกษา วงจรภายในของ แอลอีดีแสดงผล 7 ส่วน ประกอบด้วยไดโอดเปล่งแสง (LED) ต่ออยู่ภายในจํานวน 8 ตัว และชนิดของแอลอีดีแสดงผล 7 ส่วน สามารถแบ่งออก ได้ 2 ชนิด คือ

1. แอลอีดีแสดงผล 7 ส่วนชนิดคอมมอนแอโนด (Common Anode)

2. แอลอีดีแสดงผล 7 ส่วนชนิดคอมมอนแคโทด (Common Cathode)

### **2.สมรรถนะประจำหน่วย**

เขียนโปรแกรมไมโครคอนโทรลเลอร์ Arduino ควบคุมแอลอีดีแสดงผล 7 ส่วน

### **3.จุดประสงค์การเรียนรู้**

- 1. อธิบายโครงสร้างและบอกการทางานของหลอดแสดงผล LED 7 ส่วนได้อย่างถูกต้อง
- 2. อธิบายการใช้งาน LED 7 ส่วนได้ถูกต้อง
- 3. ต่อ Arduino ร่วมกับ LED 7 ส่วน ได้อย่างถูกต้อง
- 4. เขียนโปรแกรมควบคุม LED 7 ส่วนให้แสดงผลตามที่ต้องการได้อย่างถูกต้อง

### **4.คุณลักษณะที่พึงประสงค์**

- 1. ความมีวินัย
- 2. ความรับผิดชอบ
- 3. ความเชื่อมั่นในตนเอง
- 4. ความอดทน
- 5. ความสนใจใฝ่รู้

### **5.การสอน**

**5.1 การนำเข้าสู่บทเรียน**

### **กิจกรรมครู**

- 1. แจ้งจุดประสงค์การเรียนรู้และกิจกรรมการเรียนการสอน
- 2. แจ้งเกณฑ์การประเมินผลการเรียนรู้

### **กิจกรรนักเรียน**

- 1. รับทราบจุดประสงค์การเรียนรู้และกิจกรรม
- 2. รับทราบเกณฑ์การประเมินผลการเรียนรู้

### **5.2 การเรียนรู้**

### **กิจกรรมครู**

บรรยายเนื้อหาและยกตัวอย่างประกอบเนื้อหาต่อไปนี้

1.โครงสร้าง LED

2. การใช้งาน LED

- 3. การเขียนโปรแกรมควบคุม LED ให้ทำงานด้วยคำสั่ง for
- 4. การเขียนโปรแกรมควบคุมขาใช้งาน LED ด้วยตัวแปร array

### **กิจกรรมนักเรียน**

- 1. ฟังครูบรรยาย
- 2. ซักถามข้อสงสัย จดบันทึก
- 3. ค้นคว้าหาความรู้เพิ่มเติมในเรื่องที่เรียน
- 4. ทำกิจกรรมที่ได้รับมอบหมายให้ครบตามกำหนด
- 5. ร่วมอภิปรายและรับฟังการนำเสนองาน

### **5.3 การสรุป**

### **กิจกรรมครู**

- 1. อธิบายเพิ่มเติมและสรุปเนื้อหาในหน่วยการเรียนรู้ที่ 7
- 2. ให้ผู้เรียนทำกิจกรรมตรวจสอบความเข้าใจ
- 3. ให้ผู้เรียนทำแบบทดสอบเพื่อประเมินผลหลังการเรียนรู้

# **กิจกรรมผู้เรียน**

- 1. รับฟังการสรุปเนื้อหาเพิ่มเติม
- 2. ทำกิจกรรมตรวจสอบความเข้าใจ
- 3. ทำแบบทดสอบเพื่อประเมินผลหลังการเรียน
- **6 สื่อการเรียนรู้/แหล่งการเรียนรู้**

**<https://www.cybertice.com/article>**

## **7. เอกสารประกอบการจัดการเรียนรู้ (ใบความรู้ ใบงาน ใบมอบหมายงาน ฯลฯ)**

**ใบสั่งงานเรื่อง** การเขียนโปรแกรมควบคุม LED

## **8. การบูรณาการ/ความสัมพันธ์กับวิชาอื่น**

วิชา ระบบปฏิบัติการและโปรแกรมอรรถประโยชน์ 20901-1001

### **9 การวัดและประเมินผล**

## **9.1 ก่อนเรียน**

แบบทดสอบแบบปรนัยจำนวน 10 ข้อ

### **9.2 ขณะเรียน**

วิธีการสังเกต

## **9.3 หลังเรียน**

แบบทดสอบหลังเรียนแบบปรนัยจำนวน 10 ข้อ

**10 บันทึกหลังสอน**

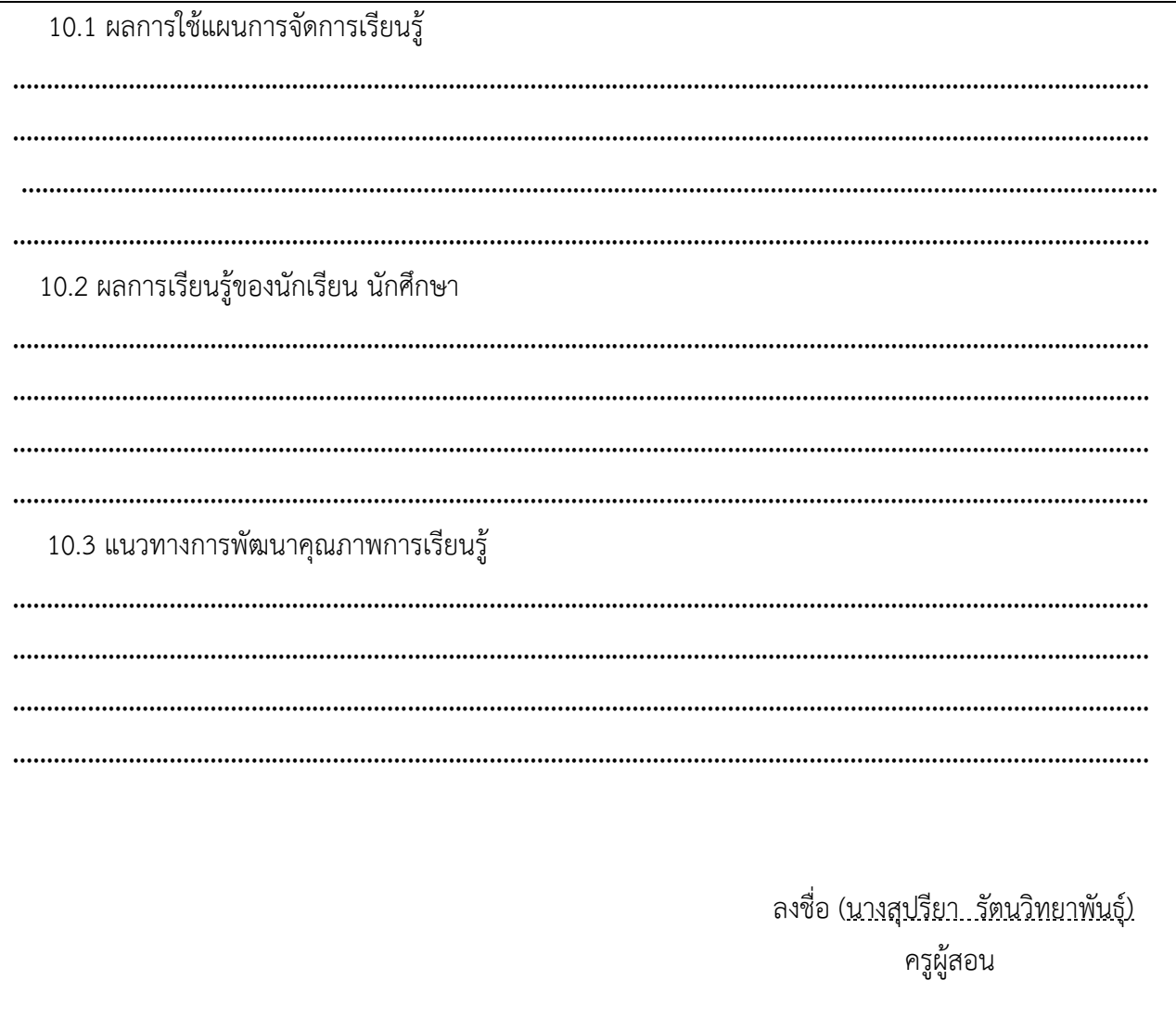

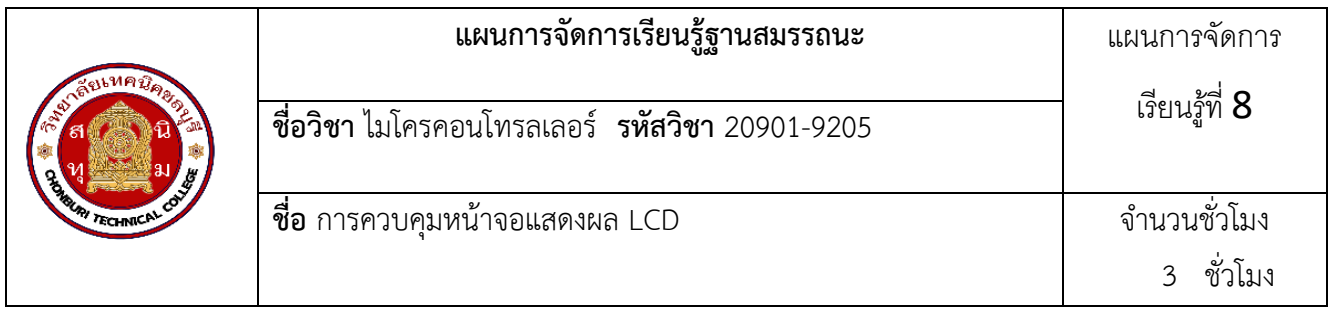

คำว่า LCD ย่อมาจากคำว่า Liquid Crystal Display ซึ่งเป็นจอที่ทำมาจากผลึกคริสตอลเหลว หลักการคือ ด้านหลังจอจะมีไฟส่องสว่าง หรือที่เรียกว่า Backlight อยู่ เมื่อมีการปล่อยกระแสไฟฟ้าเข้าไปกระตุ้นที่ผลึก ก็จะทำให้ ผลึกโปร่งแสง ทำให้แสงที่มาจากไฟ Backlight แสดงขึ้นมาบนหน้าจอ ส่วนอื่นที่โดนผลึกปิดกั้นไว้ จะมีสีที่แตกต่างกัน ตามสีของผลึกคริสตอล เช่น สีเขียว หรือ สีฟ้า ทำให้เมื่อมองไปที่จอก็จะพบกับตัวหนังสือสีขาว แล้วพบกับพื้นหลังสี ต่างๆกัน

จอ LCD จะแบ่งเป็น 2 แบบใหญ่ๆตามลักษณะการแสดงผลดังนี้

1. **Character LCD** เป็นจอที่แสดงผลเป็นตัวอักษรตามช่องแบบตายตัว เช่น จอ LCD ขนาด 16x2 หมายถึง ใน 1 แถว มีตัวอักษรใส่ได้ 16 ตัว และมีทั้งหมด 2 บรรทัดให้ใช้งาน ส่วน 20x4 จะหมายถึงใน 1 แถว มีตัวอักษรใส่ได้ 20 ตัว และมีทั้งหมด 2 บรรทัด

2. **Graphic LCD** เป็นจอที่สามารถกำหนดได้ว่าจะให้แต่ละจุดบนหน้าจอกั้นแสง หรือปล่อยแสงออกไป ทำ ให้จอนี้สามารถสร้างรูปขึ้นมาบนหน้าจอได้ การระบุขนาดจะระบุในลักษณะของจำนวนจุด (Pixels) ในแต่ละแนว เช่น 128x64 หมายถึงจอที่มีจำนวนจุดตามแนวนอน 128 จุด และมีจุดตามแนวตั้ง 64 จุด

**การเชื่อมต่อกับจอ Character LCD**มีด้วยกัน 2 แบบ คือ

•**การเชื่อมต่อแบบขนาน** - เป็นการเชื่อมต่อจอ LCD เข้ากับบอร์ด Arduino โดยตรง โแบ่งเป็นการเชื่อมต่อ แบบ 4 บิต และการเชื่อมต่อแบบ 8 บิต ใน Arduino จะนิยมเชื่อมต่อแบบ 4 บิต เนื่องจากใช้สายในการเชื่อมต่อน้อย กว่า

•**การเชื่อมต่อแบบอนุกรม** - เป็นการเชื่อต่อกับจอ LCD ผ่านโมดูลแปลงรูปแบบการเชื่อมต่อกับจอ LCD จาก แบบขนาน มาเป็นการเชื่อมต่อแบบอื่นที่ใช้สายน้อยกว่า เช่น การใช้โมดูล I2C Serial Interface จะเป็นการนำโมดูล เชื่อมเข้ากับตัวจอ LCD แล้วใช้บอร์ด Arduino เชื่อมต่อกับบอร์ดโมดูลผ่านโปรโตคอล I2C ทำให้ใช่สายเพียง 4 เส้น ก็ ทำให้หน้าจอแสดงผลข้อความต่างๆออกมาได้

### **2.สมรรถนะประจำหน่วย**

เขียนโปรแกรมแสดงผลผ่านหน้าจอ LCD

### **3.จุดประสงค์การเรียนรู้**

- 1. อธิบายการควบคุมตัวแสดงผล LCD ได้อย่างถูกต้อง
- 2. บอกประเภทหน้าจอแสดงผล LCD ได้อย่างถูกต้อง
- 3. ต่อจอแสดงผล LCD ร่วมกับบอร์ด Arduino ได้อย่างถูกต้อง
- 4. ใช้งานจอแสดงผล LCD ได้อย่างถูกต้อง
- 5. เขียนโปรแกรมแสดงผลผ่านหน้าจอ LCD ได้อย่างถูกต้อง

#### **4.คุณลักษณะที่พึงประสงค์**

- 1. ความมีวินัย
- 2. ความรับผิดชอบ
- 3. ความเชื่อมั่นในตนเอง
- 4. ความอดทน
- 5. ความสนใจใฝ่รู้

### **5.การสอน**

**5.1 การนำเข้าสู่บทเรียน**

## **กิจกรรมครู**

- 1. แจ้งจุดประสงค์การเรียนรู้และกิจกรรมการเรียนการสอน
- 2. แจ้งเกณฑ์การประเมินผลการเรียนรู้

# **กิจกรรนักเรียน**

- 1. รับทราบจุดประสงค์การเรียนรู้และกิจกรรม
- 2. รับทราบเกณฑ์การประเมินผลการเรียนรู้

# **5.2 การเรียนรู้**

## **กิจกรรมครู**

บรรยายเนื้อหาและยกตัวอย่างประกอบเนื้อหาต่อไปนี้

1.การใช้งานหน้าจอแสดงผล LCD

- 2. การต่อจอแสดงผล LCD ร่วมกับบอร์ด Arduino
- 3. การเขียนโปรแกรมแสดงผลผ่านหน้าจอ LCD

# **กิจกรรมนักเรียน**

- 1. ฟังครูบรรยาย
- 2. ซักถามข้อสงสัย จดบันทึก
- 3. ค้นคว้าหาความรู้เพิ่มเติมในเรื่องที่เรียน
- 4. ทำกิจกรรมที่ได้รับมอบหมายให้ครบตามกำหนด
- 5. ร่วมอภิปรายและรับฟังการนำเสนองาน

## **5.3 การสรุป**

## **กิจกรรมครู**

- 1. อธิบายเพิ่มเติมและสรุปเนื้อหาในหน่วยการเรียนรู้ที่ 8
- 2. ให้ผู้เรียนทำกิจกรรมตรวจสอบความเข้าใจ
- 3. ให้ผู้เรียนทำแบบทดสอบเพื่อประเมินผลหลังการเรียนรู้

# **กิจกรรมผู้เรียน**

- 1. รับฟังการสรุปเนื้อหาเพิ่มเติม
- 2. ทำกิจกรรมตรวจสอบความเข้าใจ
- 3. ทำแบบทดสอบเพื่อประเมินผลหลังการเรียน

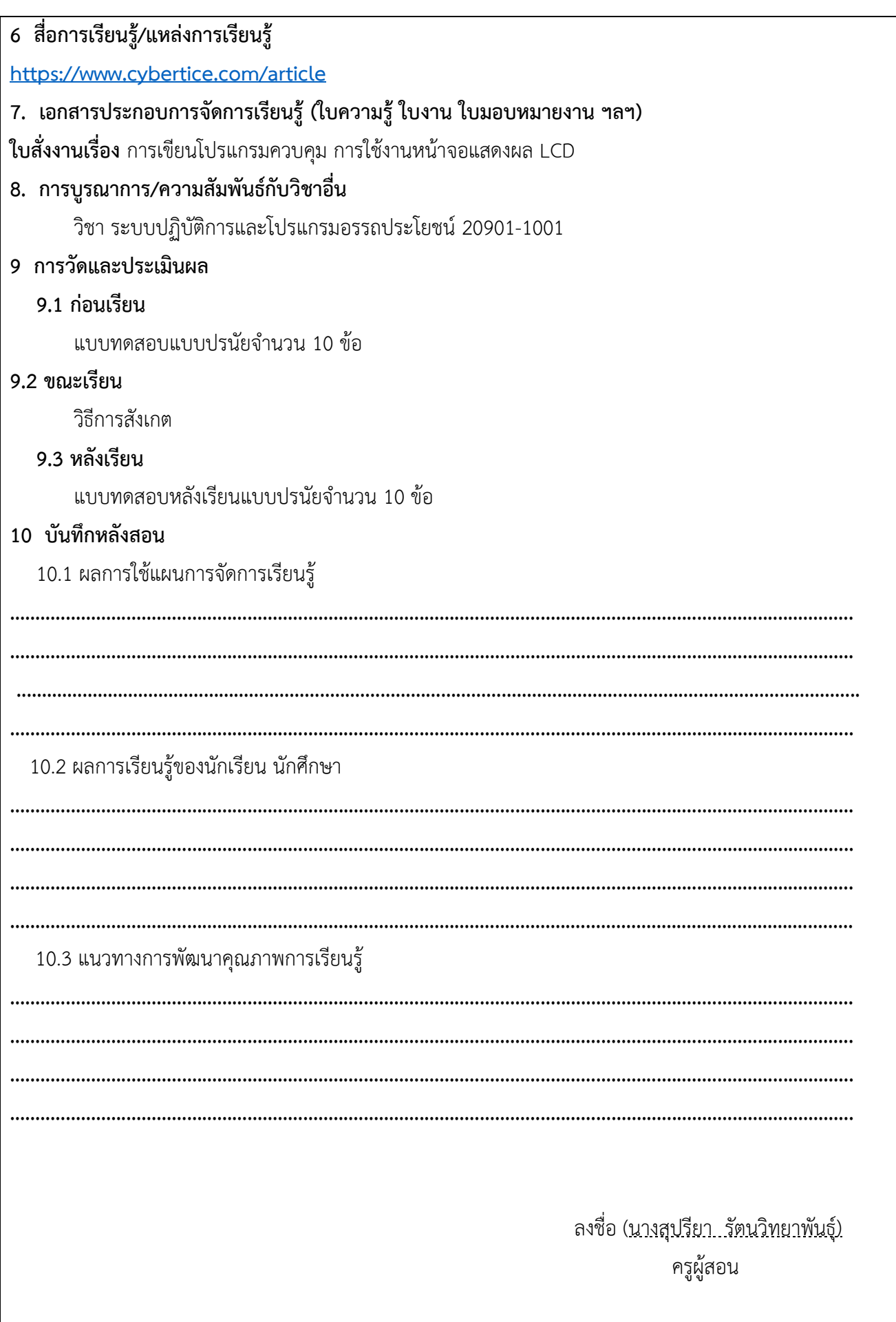

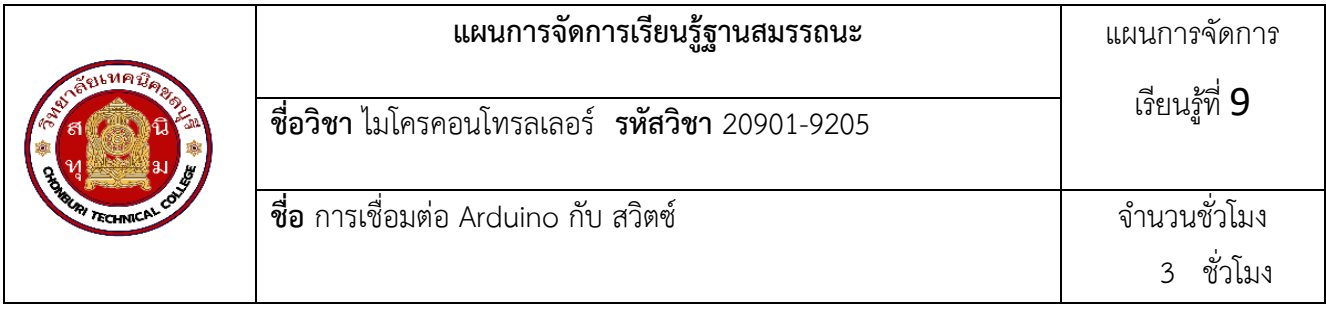

สวิตซ์คือ อุปกรณ์ที่ ตัด-ต่อ ไฟฟ้า เข้าถึงกัน เหมือนเป็นสะพานครับ ยกขึ้น ไฟไหลผ่านไม่ได้ แต่เหมือนกดลง ไฟไหลผ่านได้ ซึ่งมีหลายแบบ ไม่ว่าแบบกด แบบโยก มาดูตัวอย่างสวิตซ์ ที่ใช้กันบ่อยๆ นะครับ

1.Button หรือปุ่มกดแบบโรงงาน มันจะมีขนาดใหญ่ และ ทนทานมาก

2.Tact switch เป็นปุ่มกด พบได้บนแผงวงจรอิเล็กทรอนิกส์ บนบอร์ด arduino จะมีเป็นปุ่มสำหรับ Reset 3.Micro Switch หรือ บางที่เรียกว่า Limit Switch อันนี้จะเห็นมากที่ใช้ในเครื่องจักร

สิ่งแรกที่เราต้องทำความเข้าใจ เราจะแบ่งสถานะทางดิจิตอล ได้เพียงสองสถานะ คือ High หรือ Low หรือ ON – OFF , หรือ บางที่จะเรียกสัญญาณทาง ดิจิตอลว่า "0" กับ "1"ในทางกายภาพแล้ว เราจะแบ่งสถานะทาง ดิจิตอล ด้วยแรงดันไฟ สำหรับ Arduino จะใช้แรงดัน คือ "HIGH" คือ ไฟระดับ 5 Volt และ "LOW" คือ ไฟระดับ 0 Volt ดังนั้น สิ่งที่เราต้องทำ คือ เปลี่ยนการกดสวิตซ์ ให้เป็นการเปลี่ยนแรงดันสักก่อน

วงจร Pull-up ,Pull-downสถานะที่กำหนดให้ขาของอุปกรณ์อิเล็กทรอนิกส์ รอรับอินพุท (INPUT) ขาพอร์ต จะเป็น High Impedance คือมีความต้านทานสูงมากต่ออยู่ ทำให้ขาพอร์ตนั้น เสมือนถูกปล่อยลอย ค่าอินพุทที่อ่าน กลับมาได้ มันไม่แน่นอน

ดังนั้นในงานขาพอร์ตอินพุท วงจรของสวิตซ์ จำเป็นมากที่ต้องมีPull-up Resistor หรือ Pull-down Resistor เพื่อที่จะกำหนดสภาวะดิจิตอลที่แน่นอน ให้กับอุปกรณ์อิเล็กทรอนิกส์ (ไม่ได้ เฉพาะเจาะจงว่าเป็นแค่ arduino นะครับ ทุกอุปกรณ์อิเล็กทรอนิกส์เลยที่บอกว่าขาอินพุทเป็น High Impedance)

### **2.สมรรถนะประจำหน่วย**

เขียนโปรแกรมควบคุมการแสดงผลของ LCD ด้วยสวิตช์

## **3.จุดประสงค์การเรียนรู้**

- 1. อธิบายการทางานของสวิตช์ได้อย่างถูกต้อง
- 2. อธิบายการต่อสวิตช์ร่วมกับ Arduino ได้ถูกต้อง
- 3. ต่อสวิตช์ร่วมกับ Arduino ได้ถูกต้อง
- 4. เขียนโปรแกรมควบคุมการแสดงผลของ LCD ด้วยสวิตช์ได้อย่างถูกต้อง

## **4.คุณลักษณะที่พึงประสงค์**

- 1. ความมีวินัย
- 2 ความรับผิดชอบ
- 3. ความเชื่อมั่นในตนเอง
- 4. ความอดทน
- 5. ความสนใจใฝ่รู้

#### **5.การสอน**

5.1 การนำเข้าสู่บทเรียน

กิจกรรมครู

1. แจ้งจุดประสงค์การเรียนรู้และกิจกรรมการเรียนการสอน

2. แจ้งเกณฑ์การประเมินผลการเรียนรู้

กิจกรรนักเรียน

1. รับทราบจุดประสงค์การเรียนรู้และกิจกรรม

2. รับทราบเกณฑ์การประเมินผลการเรียนรู้

5.2 การเรียนรู้

กิจกรรมครู

บรรยายเนื้อหาและยกตัวอย่างประกอบเนื้อหาต่อไปนี้

1.การทำงานของสวิตซ์

2. การต่อสวิตซ์ร่วมกับ Arduino

3. การเขียนโปรแกรมควบคุมการแสดงผล LCD

กิจกรรมนักเรียน

1. ฟังครูบรรยาย

- 2. ซักถามข้อสงสัย จดบันทึก
- 3. ค้นคว้าหาความรู้เพิ่มเติมในเรื่องที่เรียน
- 4. ทำกิจกรรมที่ได้รับมอบหมายให้ครบตามกำหนด
- 5. ร่วมอภิปรายและรับฟังการนำเสนองาน

5.3 การสรุป

กิจกรรมครู

- 1. อธิบายเพิ่มเติมและสรุปเนื้อหาในหน่วยการเรียนรู้ที่ 9
- 2. ให้ผู้เรียนทำกิจกรรมตรวจสอบความเข้าใจ
- 3. ให้ผู้เรียนทำแบบทดสอบเพื่อประเมินผลหลังการเรียนรู้

กิจกรรมผู้เรียน

- 1. รับฟังการสรุปเนื้อหาเพิ่มเติม
- 2. ทำกิจกรรมตรวจสอบความเข้าใจ
- 3. ทำแบบทดสอบเพื่อประเมินผลหลังการเรียน

**6 สื่อการเรียนรู้/แหล่งการเรียนรู้**

<https://www.cybertice.com/article>

**7. เอกสารประกอบการจัดการเรียนรู้ (ใบความรู้ ใบงาน ใบมอบหมายงาน ฯลฯ)** 

ใบสั่งงานเรื่อง การเชื่อมต่อ Arduino กับ สวิตซ์

**8. การบูรณาการ/ความสัมพันธ์กับวิชาอื่น**

วิชา ระบบปฏิบัติการและโปรแกรมอรรถประโยชน์ 20901-1001

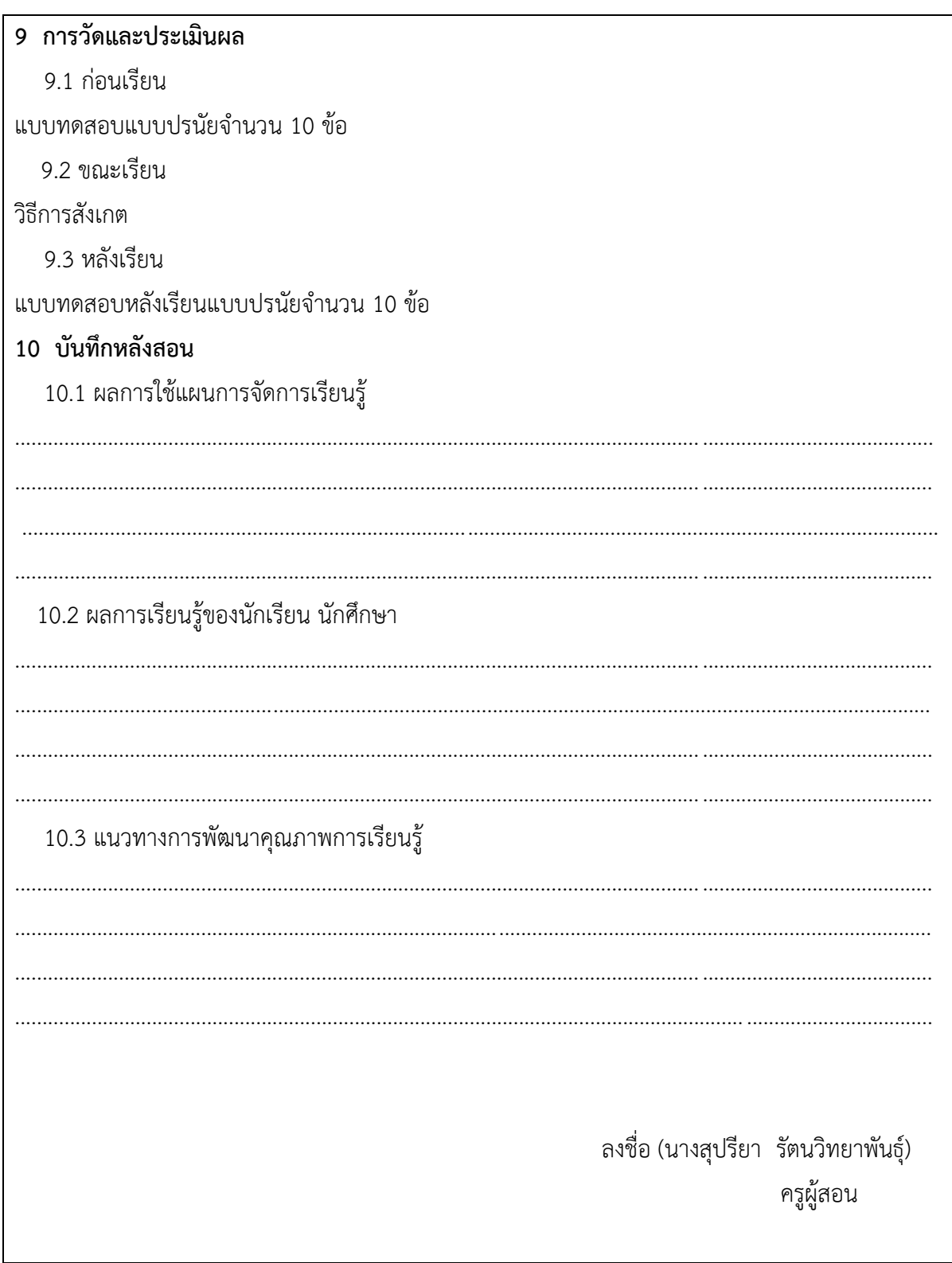

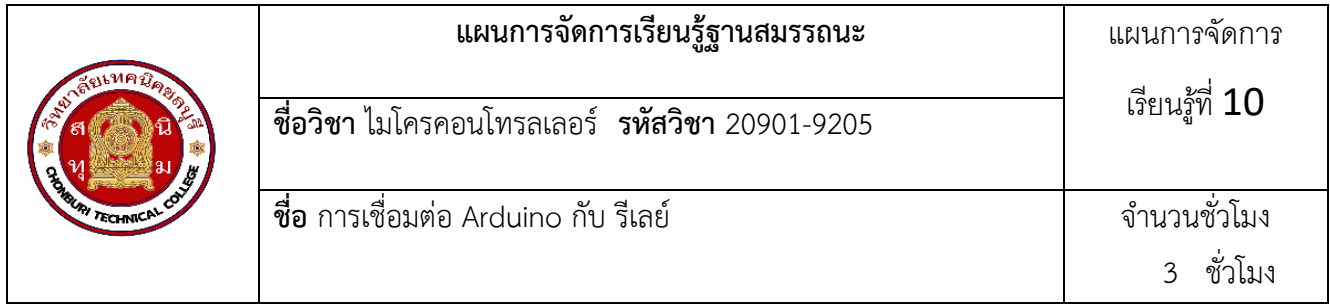

รีเลย์ (Relay)คือ สวิตซ์ตัด-ต่อวงจรแบบอิเลคทรอนิค โดยใช้หลักการของแม่เหล็กไฟฟ้า จะทำงานเมื่อมีการจ่ายไฟไป ตามกำหนดทำให้เกิดวงจรเปิด เมื่อไม่มีการจ่ายไฟจะทำให้เกิดวงจรปิดทำให้อุปกรณ์ไฟฟ้าที่ใช้รีเลย์เป็นสวิสต์นั้นไม่ ทำงาน ชนิดของรีเลย์

1.รีเลย์กระแส (Current relay) คือ รีเลย์ที่ทำงานโดยใช้กระแสมีทั้งชนิดกระแสขาด (Under- current) และ กระแสเกิน (Over current)

2.รีเลย์แรงดัน (Voltage relay) คือ รีเลย์ ที่ทำงานโดยใช้แรงดันมีทั้งชนิดแรงดันขาด (Under-voltage) และ แรงดันเกิน (Over voltage)

3.รีเลย์ช่วย (Auxiliary relay) คือ รีเลย์ที่เวลาใช้งานจะต้องประกอบเข้ากับรีเลย์ชนิดอื่น จึงจะทำงานได้ 4.รีเลย์กำลัง (Power relay) คือ รีเลย์ที่รวมเอาคุณสมบัติของรีเลย์กระแส และรีเลย์แรงดันเข้าด้วยกัน

5.รีเลย์เวลา (Time relay) คือ รีเลย์ที่ทำงานโดยมีเวลาเข้ามาเกี่ยวข้องด้วย ซึ่งมีอยู่ด้วยกัน 4 แบบ คือ

6.รีเลย์กระแสต่าง (Differential relay) คือ รีเลย์ที่ทำงานโดยอาศัยผลต่างของกระแส

7.รีเลย์มีทิศ (Directional relay) คือรีเลย์ที่ทำงานเมื่อมีกระแสไหลผิดทิศทาง มีแบบรีเลย์กำลังมีทิศ (Directional power relay) และรีเลย์กระแสมีทิศ (Directional current relay)

8.รีเลย์ระยะทาง (Distance relay) คือ รีเลย์ระยะทางมีแบบต่างๆ ดังนี้

9.รีเลย์อุณหภูมิ (Temperature relay) คือ รีเลย์ที่ทำงานตามอุณหภูมิที่ตั้งไว้

10รีเลย์ความถี่ (Frequency relay) คือ รีเลย์ที่ทำงานเมื่อความถี่ของระบบต่ำกว่าหรือมากกว่าที่ตั้งไว้

11.บูคโฮลซ์รีเลย์ (Buchholz 's relay) คือรีเลย์ที่ทำงานด้วยก๊าซ ใช้กับหม้อแปลงที่แช่อยู่ในน้ำมันเมื่อเกิด ฟอลต์ ขึ้นภายในหม้อแปลง จะทำให้น้ำมันแตกตัวและเกิดก๊าซขึ้นภายในไปดันหน้าสัมผัส ให้รีเลย์ทำงาน

ประโยชน์ของรีเลย์สามารถนำมาประยุกต์ใช้กับอุปกรณ์ไฟฟ้าที่มีแรงดันสูงที่ใช้ตามบ้านเรือนได้ เช่น หลอดไฟ, สวิสต์ไฟ, พัดลม เป็นต้นสามารถนำมาใช้ร่วมกับ Arduino เพื่อตั้งเวลาเปิดปิด หรือควบคุมตามเงื่อนไขเช่น เมื่อแสง น้อยให้ทำการเปิดไฟที่รั้วบ้าน หรือเมื่ออุณภูมิถึงกำหนดสั่งให้พัดลมเปิด ในบทความนี้จะสอนการเปิดปิด รีเลย์ ด้วย อาดุยโน่

### **2.สมรรถนะประจำหน่วย**

เขียนโปรแกรมควบคุม Relay ด้วย Arduino

## **3.จุดประสงค์การเรียนรู้**

- 1. อธิบายการทางานของ Relay ได้อย่างถูกต้อง
- 2. อธิบายโครงสร้างของ Relay ได้อย่างถูกต้อง
- 3. อธิบายการต่อใช้งาน Relay ร่วมกับไอซีเบอร์ ULN2003A
- 4. ต่อใช้งาน Relay ร่วมกับไอซีเบอร์ ULN2003A ได้อย่างถูกต้อง
- 5. ต่อใช้งาน Relay ร่วมกับ Arduino ได้อย่างถูกต้อง
- 6. เขียนโปรแกรมควบคุม Relay ด้วย Arduino ได้อย่างถูกต้อง

### **4.คุณลักษณะที่พึงประสงค์**

- 1. ความมีวินัย
- 2. ความรับผิดชอบ
- 3. ความเชื่อมั่นในตนเอง
- 4. ความอดทน
- 5. ความสนใจใฝ่รู้

### **5.การสอน**

**5.1 การนำเข้าสู่บทเรียน**

### **กิจกรรมครู**

- 1. แจ้งจุดประสงค์การเรียนรู้และกิจกรรมการเรียนการสอน
- 2. แจ้งเกณฑ์การประเมินผลการเรียนรู้

### **กิจกรรนักเรียน**

- 1. รับทราบจุดประสงค์การเรียนรู้และกิจกรรม
- 2. รับทราบเกณฑ์การประเมินผลการเรียนรู้

## **5.2 การเรียนรู้**

### **กิจกรรมครู**

บรรยายเนื้อหาและยกตัวอย่างประกอบเนื้อหาต่อไปนี้

1.การทำงานของ Relay

- 2. โครงสร้างของ Relay
- 3. การต่อ Relay กับ ไอซีเบอร์ ULN2003A
- 4.ต่อการใช้งาน Relay ร่วมกับ Arduino
- 4. การเขียนโปรแกรมควบคุม Relay ด้วย Arduino

## **กิจกรรมนักเรียน**

- 1. ฟังครูบรรยาย
- 2. ซักถามข้อสงสัย จดบันทึก
- 3. ค้นคว้าหาความรู้เพิ่มเติมในเรื่องที่เรียน
- 4. ทำกิจกรรมที่ได้รับมอบหมายให้ครบตามกำหนด
- 5. ร่วมอภิปรายและรับฟังการนำเสนองาน

### **5.3 การสรุป**

### **กิจกรรมครู**

- 1. อธิบายเพิ่มเติมและสรุปเนื้อหาในหน่วยการเรียนรู้ที่ 10
- 2. ให้ผู้เรียนทำกิจกรรมตรวจสอบความเข้าใจ
- 3. ให้ผู้เรียนทำแบบทดสอบเพื่อประเมินผลหลังการเรียนรู้

# กิจกรรมผู้เรียน

- 1. รับฟังการสรุปเนื้อหาเพิ่มเติม
- 2. ทำกิจกรรมตรวจสอบความเข้าใจ
- 3 ทำแบบพดสอบเพื่อประเบิบผลหลังการเรียบ
- 6 สื่อการเรียนรู้/แหล่งการเรียนรู้

#### https://www.cybertice.com/article

## 7. เอกสารประกอบการจัดการเรียนรู้ (ใบความรู้ ใบงาน ใบมอบหมายงาน ฯลฯ)

ใบสั่งงานเรื่อง การเขียนโปรแกรมควบคุม Relay ด้วย Arduino

#### 8. การบูรณาการ/ความสัมพันธ์กับวิชาอื่น

วิชา ระบบปฏิบัติการและโปรแกรมอรรถประโยชน์ 20901-1001

#### 9 การวัดและประเมินผล

### 9.1 ก่อนเรียบ

แบบทดสอบแบบปรนัยจำนวน 10 ข้อ

#### 9.2 ขณะเรียน

วิธีการสังเกต

#### 9.3 หลังเรียน

แบบทดสอบหลังเรียนแบบปรนัยจำนวน 10 ข้อ

### 10 บันทึกหลังสอบ

10.1 ผลการใช้แผนการจัดการเรียนรู้

10.2 ผลการเรียนรู้ของนักเรียน นักศึกษา

### 10.3 แนวทางการพัฒนาคุณภาพการเรียนรู้

ลงชื่อ (<u>นางสุปรียา .รัตนวิทยาพันธุ์)</u> ครูผู้สอน

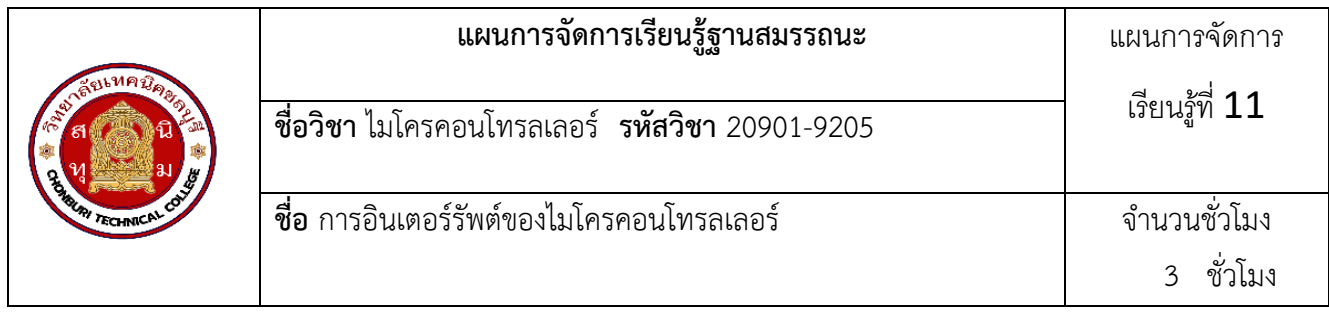

**อินเตอร์รัพท์ (Interrupt)** คือการขัดจังหวะการทำงานของโปรแกรมปกติ เมื่อเกิดเหตุการณ์บางอย่างขึ้น ทำให้ซีพียู ไปทำงานที่กำหนดไว้เมื่อเกิดอินเตอร์รัพท์ หากเปรียบเทียบการเกิดอินเตอร์รัพท์กับชีวิตประจำวันละก็ มันก็จะ เหมือนกับตอนที่เรากำลังดูทีวีอยู่ แต่มีคนโทรเข้ามาในโทรศัพท์มือถือ ทำให้เราต้องหยุดดูทีวีแล้วไปรับโทรศัพท์ เมื่อ คุยโทรศัพท์เสร็จแล้วจึงกลับมาดูทีวีตามเดิม

**ชนิดของอินเตอร์รัพท์**แบ่งตามชนิดของการเกิดได้ดังนี้

- อินเตอร์รัพท์จากภายนอก เช่น การเปลี่ยนสถานะลอจิกของพอร์ตใดพอร์ตหนึ่ง
- อินเตอร์รัพท์จากภายใน เช่น อินเตอร์รัพท์ที่เกิดจากทามเมอร์

**การควบคุมอินเตอร์รัพท์**คือการควบคุมว่าจะให้ซีพียูตอบสนองต่ออินเตอร์รัพท์หรือไม่ แบ่งได้ดังนี้

- <sup>o</sup> Disable Interrupt คือการควบคุมให้ซีพียูไม่ตอบสนองกับอินเตอร์รัพท์ เมื่อเกิดการอินเตอร์รัพท์ขึ้นซีพียูจะ ปล่อยผ่านอินเตอร์รัพท์นั้น
	- <sup>o</sup> Enable Interrupt คือการควบคุมให้ซีพียูตอบสนองต่ออินเตอร์รัพท์ไปตามปกติ

การควบคุมอินเตอร์รัพท์จะใช้ในกรณีที่ต้องการให้ซีพียูกระทำคำสั่งที่ไม่สามารถหยุดการทำงานได้ เช่น การนับเวลา หากมีการอินเตอร์รัพท์เกิดขึ้นจะทำให้การนับเวลาคลาดเคลื่อนได้

**การใช้งานอินเตอร์รัพท์ใน Arduino** การใช้งานอินเตอร์รัพท์จากภายนอกใช้เพียงแค่การสร้างฟังก์ชั่นรอรับ แล้วจึง ใช้คำสั่งที่กำหนดว่าจะให้เกิดอินเตอร์รัพท์เมื่อไร แต่หากเป็นการอินเตอร์รัพท์จากภายในจะค่อนข้างยุ่งยากมากๆ ดังนั้นในบทความนี้จึงจะกล่าวถึงการใช้อินเตอร์รัพท์จากภายนอกเท่านั้น

**พอร์ตที่สามารถใช้งานอินเตอร์รัพท์ได้**ในบอร์ด Arduino จะมีพอร์ตที่สามารถใช้อินเตอร์รัพท์ได้แบบจำกัด โดย พอร์ตที่สามารถใช้อินเตอร์รัพท์ได้ในบอร์ด Arduino แต่ละรุ่นก็จะแตกต่างกัน

### **2.สมรรถนะประจำหน่วย**

เขียนโปรแกรมควบคุมการอินเตอร์รัพท์ด้วย Arduino

## **3.จุดประสงค์การเรียนรู้**

- 1. อธิบายการอินเตอร์รัพท์ได้ถูกต้อง
- 2. อธิบายการควบคุมการอินเตอร์รัพท์กับ Arduino ได้อย่างถูกต้อง
- 3. ต่อใช้งานสวิตช์ร่วมกับ Arduino เพื่อใช้สาหรับการอินเตอร์รัพท์ได้อย่างถูกต้อง
- 4. เขียนโปรแกรมควบคุมการอินเตอร์รัพท์ด้วย Arduino ได้อย่างถูกต้อง

## **4.คุณลักษณะที่พึงประสงค์**

- 1. ความมีวินัย
- 2. ความรับผิดชอบ
- 3. ความเชื่อมั่นในตนเอง
- 4. ความอดทน
- 5. ความสนใจใฝ่รู้

### **5.การสอน**

**5.1 การนำเข้าสู่บทเรียน**

## **กิจกรรมครู**

- 1. แจ้งจุดประสงค์การเรียนรู้และกิจกรรมการเรียนการสอน
- 2. แจ้งเกณฑ์การประเมินผลการเรียนรู้

# **กิจกรรนักเรียน**

- 1. รับทราบจุดประสงค์การเรียนรู้และกิจกรรม
- 2. รับทราบเกณฑ์การประเมินผลการเรียนรู้

# **5.2 การเรียนรู้**

# **กิจกรรมครู**

บรรยายเนื้อหาและยกตัวอย่างประกอบเนื้อหาต่อไปนี้

- 1. การควบคุมการอินเตอร์รัพท์กับ Arduino
- 2. การต่อสวิตซ์ร่วมกับ Arduino เพื่อใช้สำหรับการอินเตอร์รัพท์
- 3. การเขียนโปรแกรมควบคุม การอินเตอร์รัพท์ด้วย Arduino

# **กิจกรรมนักเรียน**

- 1. ฟังครูบรรยาย
- 2. ซักถามข้อสงสัย จดบันทึก
- 3. ค้นคว้าหาความรู้เพิ่มเติมในเรื่องที่เรียน
- 4. ทำกิจกรรมที่ได้รับมอบหมายให้ครบตามกำหนด
- 5. ร่วมอภิปรายและรับฟังการนำเสนองาน

# **5.3 การสรุป**

# **กิจกรรมครู**

- 1. อธิบายเพิ่มเติมและสรุปเนื้อหาในหน่วยการเรียนรู้ที่ 11
- 2. ให้ผู้เรียนทำกิจกรรมตรวจสอบความเข้าใจ
- 3. ให้ผู้เรียนทำแบบทดสอบเพื่อประเมินผลหลังการเรียนรู้

# **กิจกรรมผู้เรียน**

- 1. รับฟังการสรุปเนื้อหาเพิ่มเติม
- 2. ทำกิจกรรมตรวจสอบความเข้าใจ
- 3. ทำแบบทดสอบเพื่อประเมินผลหลังการเรียน
- **6 สื่อการเรียนรู้/แหล่งการเรียนรู้**

**<https://www.cybertice.com/article>**

**7. เอกสารประกอบการจัดการเรียนรู้ (ใบความรู้ ใบงาน ใบมอบหมายงาน ฯลฯ)** 

**ใบสั่งงานเรื่อง** การเขียนโปรแกรมควบคุม การอินเตอร์รัพท์ด้วย Arduino

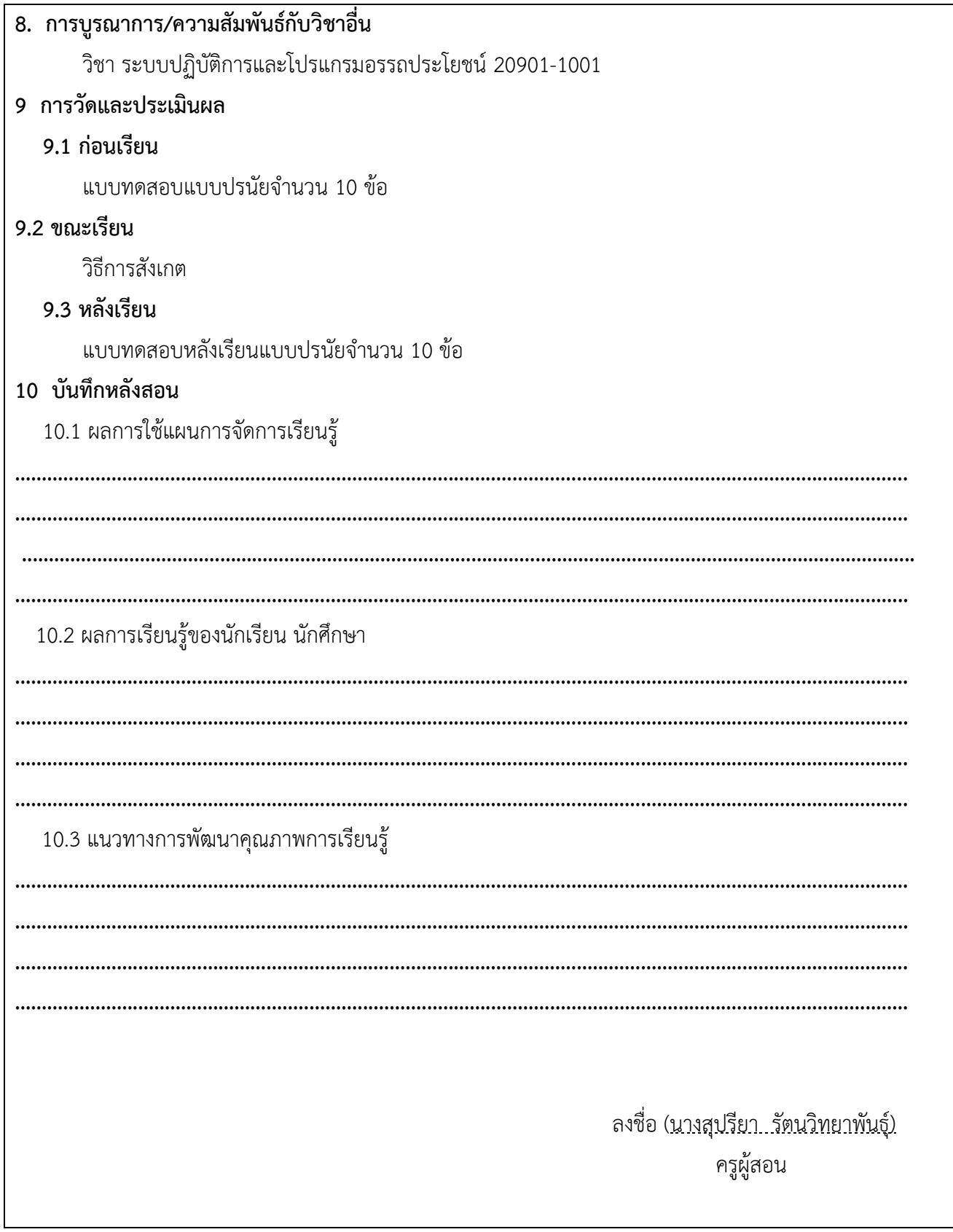

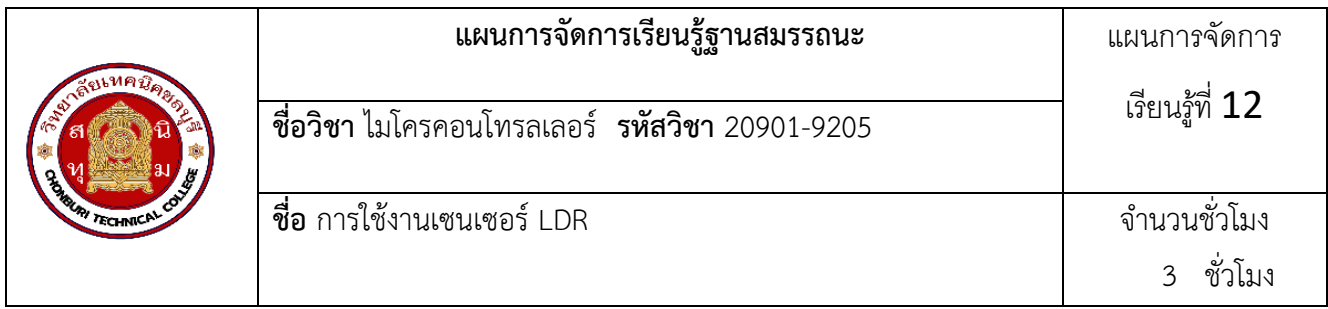

การใช้งานเซ็นเซอร์วัดความสว่างของความเข้มแสง LDR Module กับบอร์ด Arduino UNO จะมี สัญญาณ Output Analog และ Digital ส่งค่าออกมาเพื่อควบคุม LED เมื่อตรวจจับเจอแสงมาก หรือแสง น้อยก็ให้ทำงานตามความต้องการได้ และสามารถนำมาประยุกต์ใช้ เปิดปิดควบคุมอุปกรณ์ต่าง ๆ ตามความ สว่างของแสงได้

### **2.สมรรถนะประจำหน่วย**

เขียนโปรแกรมควบคุมการแสดงผล LED จากการรับค่า LDR

### **3.จุดประสงค์การเรียนรู้**

1.อธิบายการทำงานของ LDR ได้อย่างถูกต้อง

2.อธิบายการต่อใช้งาน LDR กับ Arduino ได้อย่างถูกต้อง

3.ต่อใช้งานเซนเซอร์ ร่วมกับ Arduino ได้อย่างถูกต้อง

- 4.เขียนโปรแกรมควบคุมการแสดงผล Serial Monitor จากการรับค่า LDR ได้อย่างถูกต้อง
- 5. เขียนโปรแกรมควบคุมการแสดงผล LED จากการรับค่า LDR ได้อย่างถูกต้อง

### **4.คุณลักษณะที่พึงประสงค์**

- 1. ความมีวินัย
- 2. ความรับผิดชอบ
- 3. ความเชื่อมั่นในตนเอง
- 4. ความอดทน
- 5. ความสนใจใฝ่รู้

### **5.การสอน**

**5.1 การนำเข้าสู่บทเรียน**

### **กิจกรรมครู**

- 1. แจ้งจุดประสงค์การเรียนรู้และกิจกรรมการเรียนการสอน
- 2. แจ้งเกณฑ์การประเมินผลการเรียนรู้

### **กิจกรรนักเรียน**

- 1. รับทราบจุดประสงค์การเรียนรู้และกิจกรรม
- 2. รับทราบเกณฑ์การประเมินผลการเรียนรู้
- **5.2 การเรียนรู้**
	- **กิจกรรมครู**

บรรยายเนื้อหาและยกตัวอย่างประกอบเนื้อหาต่อไปนี้

1.โครงสร้างและการทำงานของ LDR

2. การต่อใช้งาน LDR กับ Arduino

- 3. การเขียนโปรแกรมควบคุมการแสดงผล Serial Monitor จากการรับค่า LDR
- 4. การเขียนโปรแกรมควบคุมการแสดงผล LED จากการรับค่า LDR

### **กิจกรรมนักเรียน**

- 1. ฟังครูบรรยาย
- 2. ซักถามข้อสงสัย จดบันทึก
- 3. ค้นคว้าหาความรู้เพิ่มเติมในเรื่องที่เรียน
- 4. ทำกิจกรรมที่ได้รับมอบหมายให้ครบตามกำหนด
- 5. ร่วมอภิปรายและรับฟังการนำเสนองาน

## **5.3 การสรุป**

# **กิจกรรมครู**

- 1. อธิบายเพิ่มเติมและสรุปเนื้อหาในหน่วยการเรียนรู้ที่ 12
- 2. ให้ผู้เรียนทำกิจกรรมตรวจสอบความเข้าใจ
- 3. ให้ผู้เรียนทำแบบทดสอบเพื่อประเมินผลหลังการเรียนรู้

# **กิจกรรมผู้เรียน**

- 1. รับฟังการสรุปเนื้อหาเพิ่มเติม
- 2. ทำกิจกรรมตรวจสอบความเข้าใจ
- 3. ทำแบบทดสอบเพื่อประเมินผลหลังการเรียน

# **6 สื่อการเรียนรู้/แหล่งการเรียนรู้**

**<https://www.cybertice.com/article>**

# **7. เอกสารประกอบการจัดการเรียนรู้ (ใบความรู้ ใบงาน ใบมอบหมายงาน ฯลฯ)**

**ใบสั่งงานเรื่อง** การเขียนโปรแกรมควบคุมการแสดงผล LED จากการรับค่า LDR

## **8. การบูรณาการ/ความสัมพันธ์กับวิชาอื่น**

วิชา ระบบปฏิบัติการและโปรแกรมอรรถประโยชน์ 20901-1001

# **9 การวัดและประเมินผล**

## **9.1 ก่อนเรียน**

แบบทดสอบแบบปรนัยจำนวน 10 ข้อ

# **9.2 ขณะเรียน**

วิธีการสังเกต

## **9.3 หลังเรียน**

แบบทดสอบหลังเรียนแบบปรนัยจำนวน 10 ข้อ

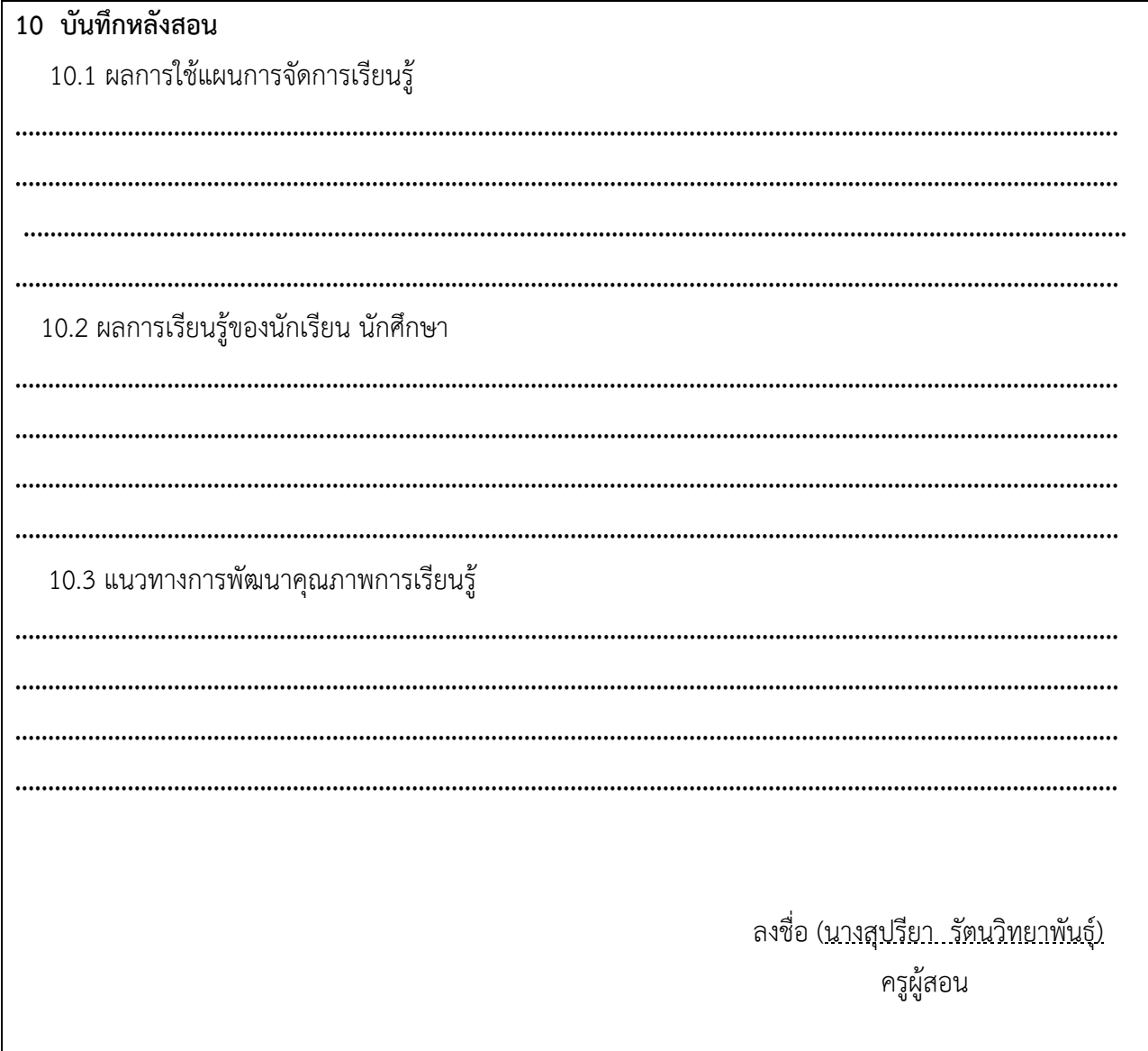

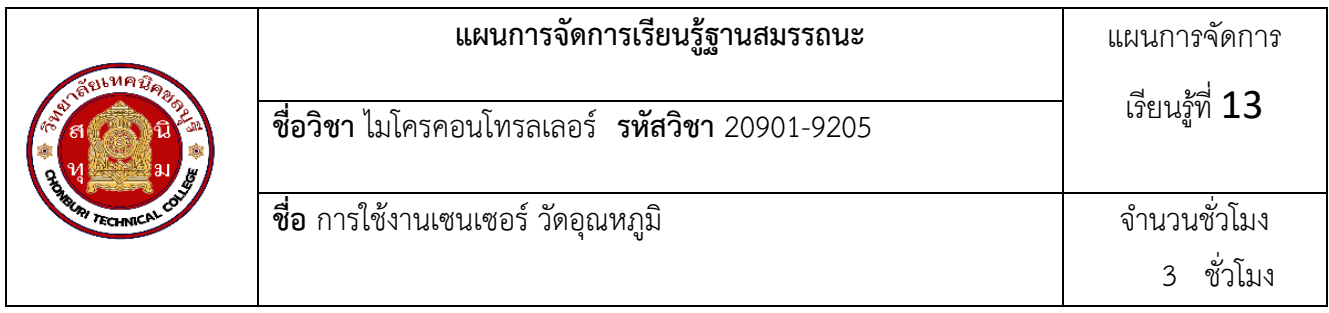

DHT มาจากคำว่า Digital Humidity and Temperature Sensor แปลตรงตัวเลยก็คือเซนเซอร์ตรวจจับความชื้น และอุณหภูมิแบบดิจิทัล มีความสามารถในการตรวจับความชื้นและอุณหภูมิในอากาศ (จุ่มน้ำไม่ได้นะ ตัวเซนเซอร์ไม่ กันน้ำ) โดยสามารถให้ค่าออกมา 3 แบบคือ

**1. Humidity** (ความชื้น) โดยค่าที่ได้เป็นความชื้นสมบูรณ์ (Absolute Humidity) หมายถึง อัตราส่วน ระหว่างมวลของไอน้ำที่มีอยู่ในอากาศต่อ 1 หน่วยปริมาตรของอากาศ มีหน่วยเป็น กรัม/ลูกบาศก์เมตร ความชื้น สัมบูรณ์จะเปลี่ยนไปตามความดันอากาศที่เปลี่ยนแปลงไป

**2. Temperature** (อุณหภูมิ) ค่าเฉลี่ยของพลังงานจลน์ของอนุภาคในสสารใด ๆ ซึ่งสอดคล้องกับความร้อน หรือเย็นของสสารนั้น (ในที่นี้คืออากาศ)

**3. Heat index** (ดัชนีความร้อน) เป็นดัชนีการวัดค่าความร้อนที่แท้จริงที่เรารู้สึกสืบเนื่องมาจากผลของ ความชื้น ในสภาวะความอุณหภูมิสูงและความชื้นในอากาศสูงร่างกายของคนเราจะรู้สึกร้อนกว่าอุณหภูมิที่วัดได้จาก เทอร์โมมิเตอร์

## **2.สมรรถนะประจำหน่วย**

เขียนโปรแกรมควบคุมของเซนเซอร์วัดอุณหภูมิด้วย Arduino

# **3.จุดประสงค์การเรียนรู้**

- 1. อธิบายการใช้งานของเซนเซอร์วัดอุณหภูมิได้อย่างถูกต้อง
- 2. อธิบายการต่อใช้งานเซนเซอร์วัดอุณหภูมิกับ Arduino ได้อย่างถูกต้อง
- 3. อธิบายการต่อใช้งานเซนเซอร์วัดความเคลื่อนไหวกับ Arduino ได้อย่างถูกต้อง
- 4 ต่อใช้งานเซนเซอร์วัดอุณหภูมิร่วมกับ Arduino เพื่อใช้สาหรับงานการอินเตอร์รัพท์ได้อย่างถูกต้อง
- 5. เขียนโปรแกรมควบคุมของเซนเซอร์วัดอุณหภูมิด้วย Arduino ได้อย่างถูกต้อง
- 6. เขียนโปรแกรมควบคุมของเซนเซอร์วัดความเคลื่อนไหวด้วย Arduino ได้อย่างถูกต้อง

# **4.คุณลักษณะที่พึงประสงค์**

- 1. ความมีวินัย
- 2. ความรับผิดชอบ
- 3. ความเชื่อมั่นในตนเอง
- 4. ความอดทน
- 5. ความสนใจใฝ่รู้

## **5.การสอน**

**5.1 การนำเข้าสู่บทเรียน**

#### **กิจกรรมครู**

- 1. แจ้งจุดประสงค์การเรียนรู้และกิจกรรมการเรียนการสอน
- 2. แจ้งเกณฑ์การประเมินผลการเรียนรู้

### **กิจกรรนักเรียน**

- 1. รับทราบจุดประสงค์การเรียนรู้และกิจกรรม
- 2. รับทราบเกณฑ์การประเมินผลการเรียนรู้

# **5.2 การเรียนรู้**

## **กิจกรรมครู**

บรรยายเนื้อหาและยกตัวอย่างประกอบเนื้อหาต่อไปนี้

1.การใช้งานของเซนเซอร์วัดอุณหภูม

- 2. การต่อใช้งานเซนเซอร์วัดอุณหภูมิกับ Arduino
- 3. การต่อใช้งานเซนเซอร์วัดความเคลื่อนไหวกับ Arduino
- 4. เขียนโปรแกรมควบคุมของเซนเซอร์วัดอุณหภูมิด้วย Arduino

# **กิจกรรมนักเรียน**

- 1. ฟังครูบรรยาย
- 2. ซักถามข้อสงสัย จดบันทึก
- 3. ค้นคว้าหาความรู้เพิ่มเติมในเรื่องที่เรียน
- 4. ทำกิจกรรมที่ได้รับมอบหมายให้ครบตามกำหนด
- 5. ร่วมอภิปรายและรับฟังการนำเสนองาน

## **5.3 การสรุป**

# **กิจกรรมครู**

- 1. อธิบายเพิ่มเติมและสรุปเนื้อหาในหน่วยการเรียนรู้ที่ 13
- 2. ให้ผู้เรียนทำกิจกรรมตรวจสอบความเข้าใจ
- 3. ให้ผู้เรียนทำแบบทดสอบเพื่อประเมินผลหลังการเรียนรู้

# **กิจกรรมผู้เรียน**

- 1. รับฟังการสรุปเนื้อหาเพิ่มเติม
- 2. ทำกิจกรรมตรวจสอบความเข้าใจ
- 3. ทำแบบทดสอบเพื่อประเมินผลหลังการเรียน

# **6 สื่อการเรียนรู้/แหล่งการเรียนรู้**

# **<https://www.cybertice.com/article>**

**7. เอกสารประกอบการจัดการเรียนรู้ (ใบความรู้ ใบงาน ใบมอบหมายงาน ฯลฯ)** 

 **ใบสั่งงานเรื่อง** เขียนโปรแกรมควบคุมของเซนเซอร์วัดอุณหภูมิด้วย Arduino

**8. การบูรณาการ/ความสัมพันธ์กับวิชาอื่น**

วิชา ระบบปฏิบัติการและโปรแกรมอรรถประโยชน์ 20901-1001

- **9 การวัดและประเมินผล**
	- **9.1 ก่อนเรียน**

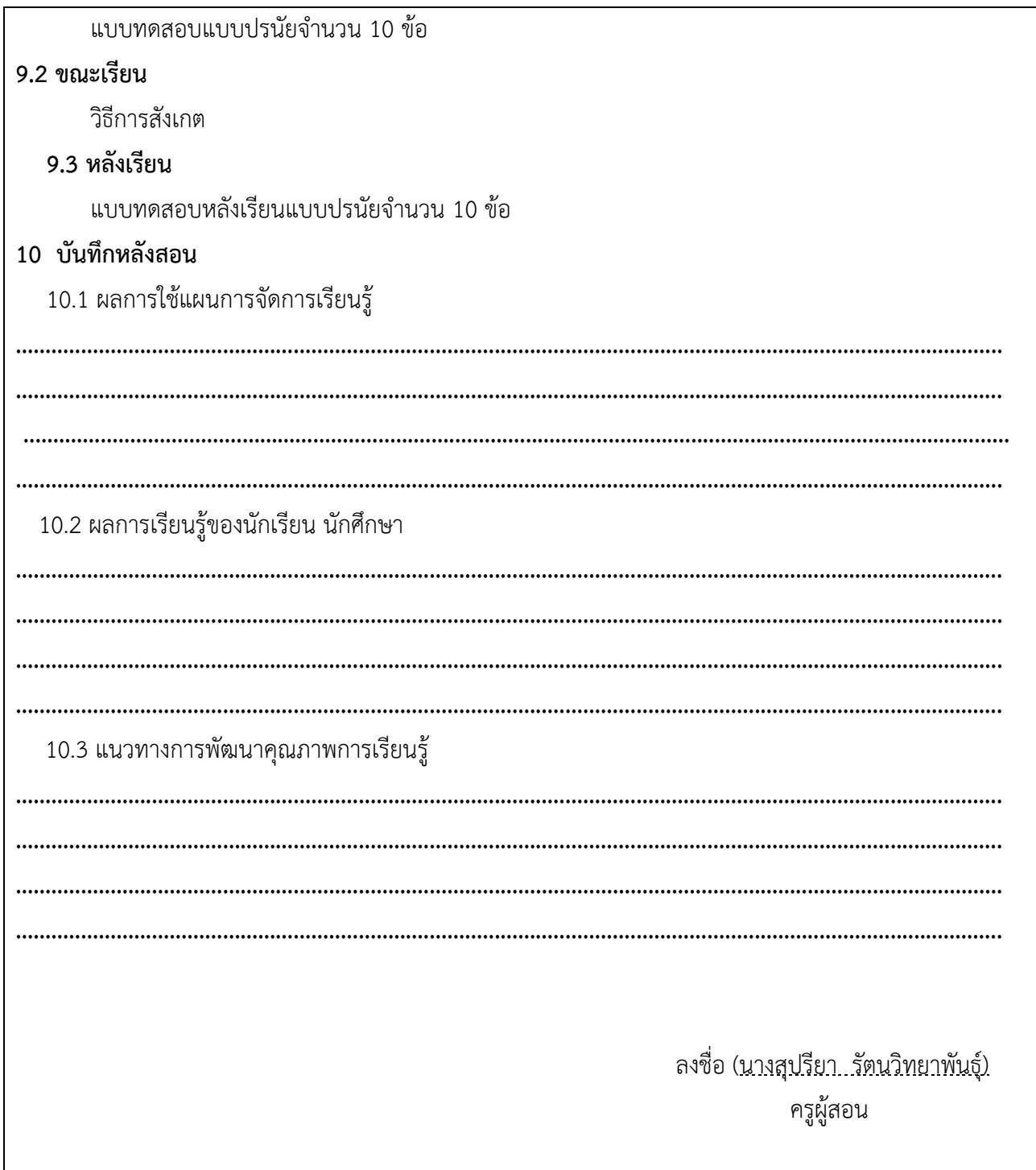

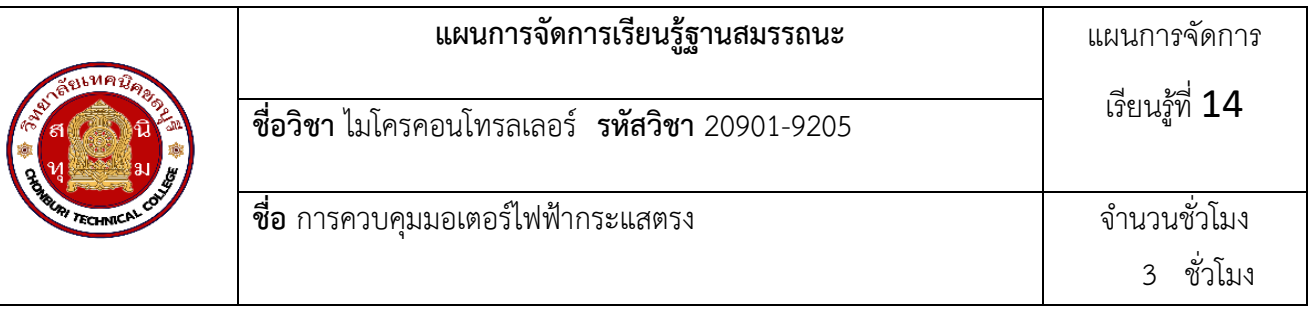

มอเตอร์ไฟฟ้ากระแสตรง หรือ ดี.ซี.มอเตอร์ (D.C. Motor) เป็นเครื่องกลชนิดหนึ่งที่เปลี่ยนจาก พลังงาน ไฟฟ้าให้เป็นพลังงานกล โดยปกติมีขั้วต่อไฟฟ้าอยู่สองขั้ว คือ ขั้วบวกและขั้วลบ เมื่อต่อขั้ว ไฟฟ้าทั้งสองเข้า แบตเตอรี่ โดยตรงมอเตอร์จะหมุนไปทางหนึ่ง แต่ถ้าสลับขั้วต่อไฟฟ้ากับแบตเตอรี่ มอเตอร์จะหมุนในทิศทางตรงกัน ข้าม โดยทั่วไปมักพบเห็นมอเตอร์ไฟฟ้ากระแสตรงในอุปกรณ์ไฟฟ้า อิเล็กทรอนิกส์ต่าง ๆ ได้แก่ หุ่นยนต์, เครื่อง เล่น DVD, รถบังคับวิทยุ, รถจักรยานไฟฟ้า เป็นต้น ในบท นี้เป็นการนําไมโครคอนโทรลเลอร์ Arduino มาควบคุม มอเตอร์ไฟฟ้า กระแสตรง แต่พอร์ตของ Arduino สามารถจ่ายกระแสได้ไม่เกิน 40 มิลลิแอมป์ (mA.) ดังนั้นกรณีที่ต้องการควบคุม มอเตอร์ ไฟฟ้ากระแสตรงโดยตรงจึงไม่สามารถทำได้ ซึ่งการควบคุมต้องนำพอร์ตของ Arduino ต่อร่วมกับ อุปกรณ์ขับ กระแสสูง ๆ แทน เช่น ทรานซิสเตอร์ เฟต ไอซีขับมอเตอรการควบคุมมอเตอร์ไฟฟ้ากระแสตรงด้วย Arduino พอร์ต ดิจิตอลของ Arduino สามารถจ่ายกระแสได้ 40 มิลลิแอมป์ (mA.) ที่แรงดัน 5 โวลต์ (V.) เท่านั้น ซึ่งมอเตอร์ส่วนใหญ่ ต้องการกระแสไฟฟ้าและแรงดันไฟฟ้ามากกว่าที่พอร์ตของ Arduino ดังนั้นการทำงานจึงต้อง ใช้ทรานซิสเตอร์ทำ หน้าที่เป็นสวิตซ์แบบดิจิตอลเพื่อช่วยให้ Arduino สามารถ ควบคุมโหลดที่มีความต้องการ แรงดันไฟฟ้าที่สูงขึ้นได้ **2.สมรรถนะประจำหน่วย**

เขียนโปรแกรมควบคุมมอเตอร์ไฟฟูากระแสตรง

# **3.จุดประสงค์การเรียนรู้**

- 1. อธิบายโครงสร้างของมอเตอร์ไฟฟูากระแสตรงได้อย่างถูกต้อง
- 2. อธิบายการทางานของมอเตอร์ไฟฟูากระแสตรงได้อย่างถูกต้อง
- 3. อธิบายการต่อใช้งานมอเตอร์ไฟฟูากระแสตรงกับ Arduino ได้อย่างถูกต้อง
- 4. ต่อใช้งานมอเตอร์ไฟฟูากระแสตรงได้อย่างถูกต้อง
- 5. ต่อใช้มอเตอร์ไฟฟูากระแสตรงร่วมกับ Arduino ได้อย่างถูกต้อง
- 6. เขียนโปรแกรมควบคุมมอเตอร์ไฟฟูากระแสตรงได้อย่างถูกต้อง

# **4.คุณลักษณะที่พึงประสงค์**

- 1. ความมีวินัย
- 2. ความรับผิดชอบ
- 3. ความเชื่อมั่นในตนเอง
- 4. ความอดทน
- 5. ความสนใจใฝ่รู้

## **5.การสอน**

- **5.1 การนำเข้าสู่บทเรียน**
	- **กิจกรรมครู**
- 1. แจ้งจุดประสงค์การเรียนรู้และกิจกรรมการเรียนการสอน
- 2. แจ้งเกณฑ์การประเมินผลการเรียนรู้

#### **กิจกรรนักเรียน**

- 1. รับทราบจุดประสงค์การเรียนรู้และกิจกรรม
- 2. รับทราบเกณฑ์การประเมินผลการเรียนรู้

### **5.2 การเรียนรู้**

### **กิจกรรมครู**

บรรยายเนื้อหาและยกตัวอย่างประกอบเนื้อหาต่อไปนี้

1.โครงสร้าง และการทำงานของมอเตอร์ไฟฟ้ากระแสตรง

- 2. การต่อใช้งานมอเตอร์ไฟฟูากระแสตรงกับ Arduino
- 3. การเขียนโปรแกรมควบคุม มอเตอร์ไฟฟ้ากระแสตรง

### **กิจกรรมนักเรียน**

- 1. ฟังครูบรรยาย
- 2. ซักถามข้อสงสัย จดบันทึก
- 3. ค้นคว้าหาความรู้เพิ่มเติมในเรื่องที่เรียน
- 4. ทำกิจกรรมที่ได้รับมอบหมายให้ครบตามกำหนด
- 5. ร่วมอภิปรายและรับฟังการนำเสนองาน
- **5.3 การสรุป**

### **กิจกรรมครู**

- 1. อธิบายเพิ่มเติมและสรุปเนื้อหาในหน่วยการเรียนรู้ที่ 14
- 2. ให้ผู้เรียนทำกิจกรรมตรวจสอบความเข้าใจ
- 3. ให้ผู้เรียนทำแบบทดสอบเพื่อประเมินผลหลังการเรียนรู้

## **กิจกรรมผู้เรียน**

- 1. รับฟังการสรุปเนื้อหาเพิ่มเติม
- 2. ทำกิจกรรมตรวจสอบความเข้าใจ
- 3. ทำแบบทดสอบเพื่อประเมินผลหลังการเรียน

## **6 สื่อการเรียนรู้/แหล่งการเรียนรู้**

### **<https://www.cybertice.com/article>**

## **7. เอกสารประกอบการจัดการเรียนรู้ (ใบความรู้ ใบงาน ใบมอบหมายงาน ฯลฯ)**

**ใบสั่งงานเรื่อง** การเขียนโปรแกรมควบคุม มอเตอร์ไฟฟ้ากระแสตรง

**8. การบูรณาการ/ความสัมพันธ์กับวิชาอื่น**

วิชา ระบบปฏิบัติการและโปรแกรมอรรถประโยชน์ 20901-1001

### **9 การวัดและประเมินผล**

 **9.1 ก่อนเรียน**

แบบทดสอบแบบปรนัยจำนวน 10 ข้อ

**9.2 ขณะเรียน**

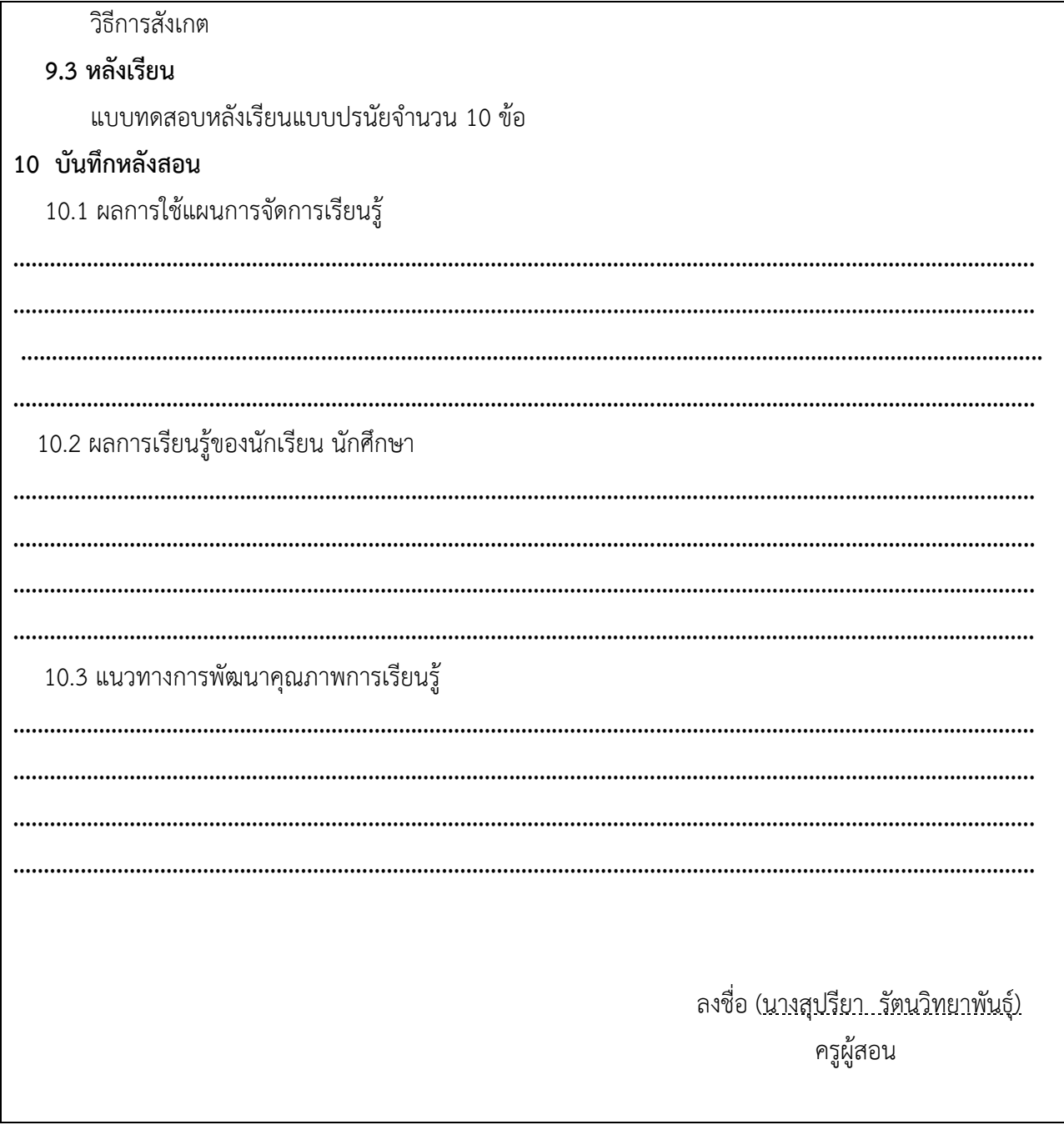